## **BAB III**

# **PELAKSANAAN KERJA MAGANG**

## **3.1 Kedudukan dan Koordinasi**

Selama pelaksanaan praktik kerja magang di perusahaan CV. Aiti Solusi Kreatif, penulis berperan sebagai *Graphic Designer Intern* dengan anak magang lainnya dibantu oleh karyawan *full time* CV. Aiti Solusi Kreatif. Berikut adalah kedudukan dan proses koordinasi yang dilakukan oleh penulis dalam mengerjakan tugas yang diberikan:

## **3.1.1 Kedudukan**

Di perusahaan CV. Aiti Solusi Kreatif, penulis memiliki kedudukan dan peran sebagai *Graphic Designer Intern* yang bertugas dalam membantu *Senior Graphic Designer* atau Pembimbing dalam membuat desain untuk klien-klien yang dimiliki oleh CV. Aiti Solusi Kreatif. Selama magang, penulis sudah pernah memegang sekitar 5 klien yang berbeda-beda dibantu dengan divisi *Account* dan Pembimbing Lapangan.

## **3.1.2 Koordinasi**

Dalam pelaksanaan praktik kerja magang di perusahaan CV. Aiti Solusi Kreatif, penulis melakukan koordinasi terkait tugas yang diberikan dengan beberapa pihak yang diawali oleh klien dari CV. Aiti Solusi Kreatif yang membutuhkan konten atau desain untuk usahanya. Kebutuhan tersebut akan disampaikan oleh klien kepada pihak *Account Coordinator* yang memegang masing-masing klien dan akan berhadapan langsung dengan klien. Setelah pihak *Account* menerima *brief* dari klien, pihak *Account* tersebut akan merancang *content plan* terkait kebutuhan konten dan desain yang diperlukan. Kebutuhan desain klien tersebut kemudian akan diteruskan kepada Pembimbing selaku *Senior Graphic Designer* dan Pembimbing akan meneruskan kembali kepada penulis. Setelah menerima *brief*, penulis akan membuat desain sesuai *brief* atau *content plan* yang telah dirancang.

Selanjutnya desain tersebut akan diasistensikan terlebih dahulu kepada Pembimbing selaku *Senior Graphic Designer* untuk meminta *feedback.* Jika terdapat revisi, maka penulis akan memperbaikinya dan mengirimkan hasil desain terbaru kepada *Senior Graphic Designer* hingga desain disetujui. Setelah mendapatkan *approval* dari *Senior Graphic Designer*, penulis ataupun *Senior Graphic Designer* akan mengirimkan hasil desain tersebut kepada pihak *Account* yang kemudian akan dikirimkan kepada klien. Apabila terdapat revisi dari klien, maka pihak *Account* akan menginformasikannya kembali kepada penulis baik secara langsung ataupun melalui *Senior Graphic Designer* dan penulis akan melakukan revisi, serta asistensi hasil desain kembali kepada Pembimbing. Terkadang, *brief* awal desain tersebut juga diberikan langsung kepada penulis tanpa melalui *Senior Graphic Designer* terlebih dahulu karena setiap *Graphic Designer Intern* telah memiliki klien yang menjadi tanggung jawabnya masing-masing dan telah terdapat jadwal teratur untuk kebutuhan konten desain di *content calendar*.

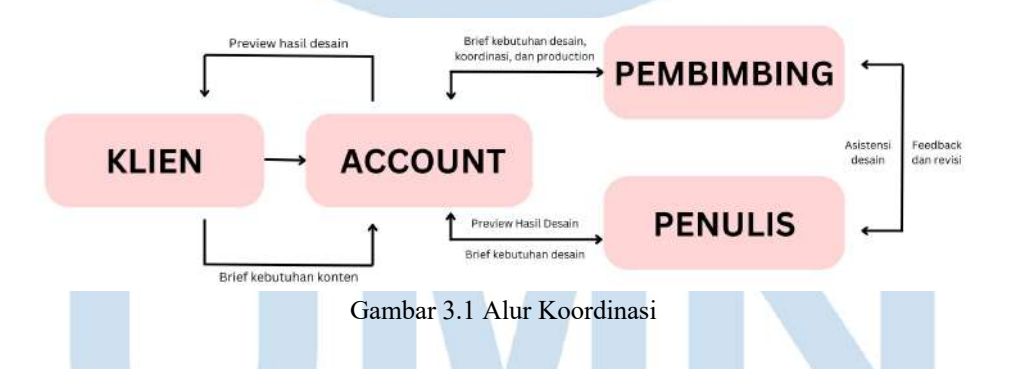

## **3.2 Tugas yang Dilakukan**

Dalam pelaksanaan praktik kerja magang di perusahaan CV. Aiti Solusi Kreatif terdapat beberapa tugas yang penulis kerjakan. Berikut adalah hal-hal yang penulis lakukan selama magang di CV. Aiti Solusi Kreatif dari bulan Juli hingga bulan Desember.

| No.          | <b>Minggu</b>               | Proyek                                                                                                    | Keterangan                                                                                                    |  |  |
|--------------|-----------------------------|----------------------------------------------------------------------------------------------------|----------------------------------------------------------------------------------------------------|--|--|
| $\mathbf{1}$ | $1(13$ Juli $-$<br>20 Juli) | - Bellissimore "Sweet<br>Tuesdeal" landscape<br>version dan ukuran A4<br>-Bellissimore Instagram<br>story, feed, dan video<br>reel<br>- Bellissimore Digital<br>Ads<br>-Bellissimore e-voucher | -Melakukan layouting ulang untuk<br>konten Bellissimore promo "Sweet<br>Tuesdeal" ke dalam bentuk<br>landscape dan ukuran A4 dari desain<br>yang sudah ada sebelumnya<br>-Membuat desain Instagram story<br>sesuai content plan untuk<br>Bellissimore tanggal 20-22 Juli 2023<br>dan <i>mengedit</i> foto yang digunakan<br>untuk menghilangkan noda |  |  |
|              |                             | -Cohere Coffee<br>Instagram story                                                                                                    | -Menambahkan logo Bellissimore<br>pada foto untuk konten Instagram<br>feed Bellissimore tanggal 19 dan 21<br><b>Juli 2023</b><br>-Membuat cover dan headline text<br>untuk Bellissimore video reel "How<br>to enjoy Bellissimore Gelato & Ice<br>Cream"                                                                                              |  |  |
|              |                             |                                                                                                    | -Membuat desain untuk keperluan<br>Bellissimore <i>digital ads</i> dengan<br>mengumpulkan semua rasa es krim<br>Bellissimore<br>-Membuat desain e-voucher ukuran<br>1080x1920px untuk program<br>giveaway Bellissimore<br>(Menambahkan teks, foto, dan<br><i>layouting</i> desain)                                                                   |  |  |
|              |                             |                                                                                                    | - Membuat desain Instagram story<br>tanggal 17 Juli 2023 tentang<br>makanan hot dog dari Cohere Coffee<br>dan desain Instagram story sesuai<br>content plan untuk tanggal 19-23<br>Juli 2023                                                                                                    |  |  |
| 2            | $2(21$ Juli -<br>$27$ Juli) | -Bellissimore Instagram<br>story dan feed                                                                                                    | -Membuat desain Instagram feed<br>Bellissimore sesuai content plan<br>untuk tanggal 24 Juli 2023 tentang                                                                                                    |  |  |

Tabel 3.1 Detail Pekerjaan yang Dilakukan Selama Magang

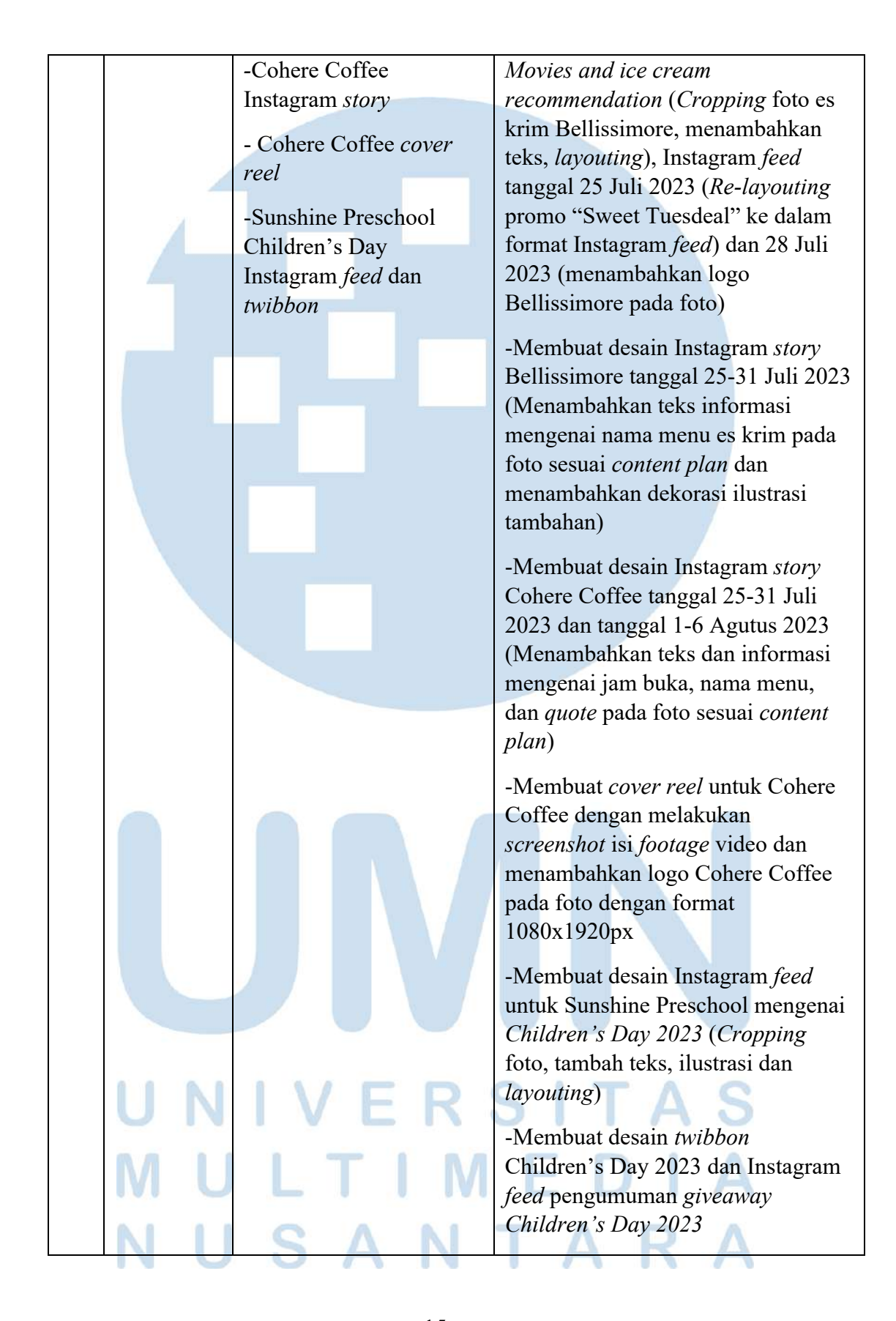

15 Perancangan Media Promosi…, Berliana Ken, Universitas Multimedia Nusantara

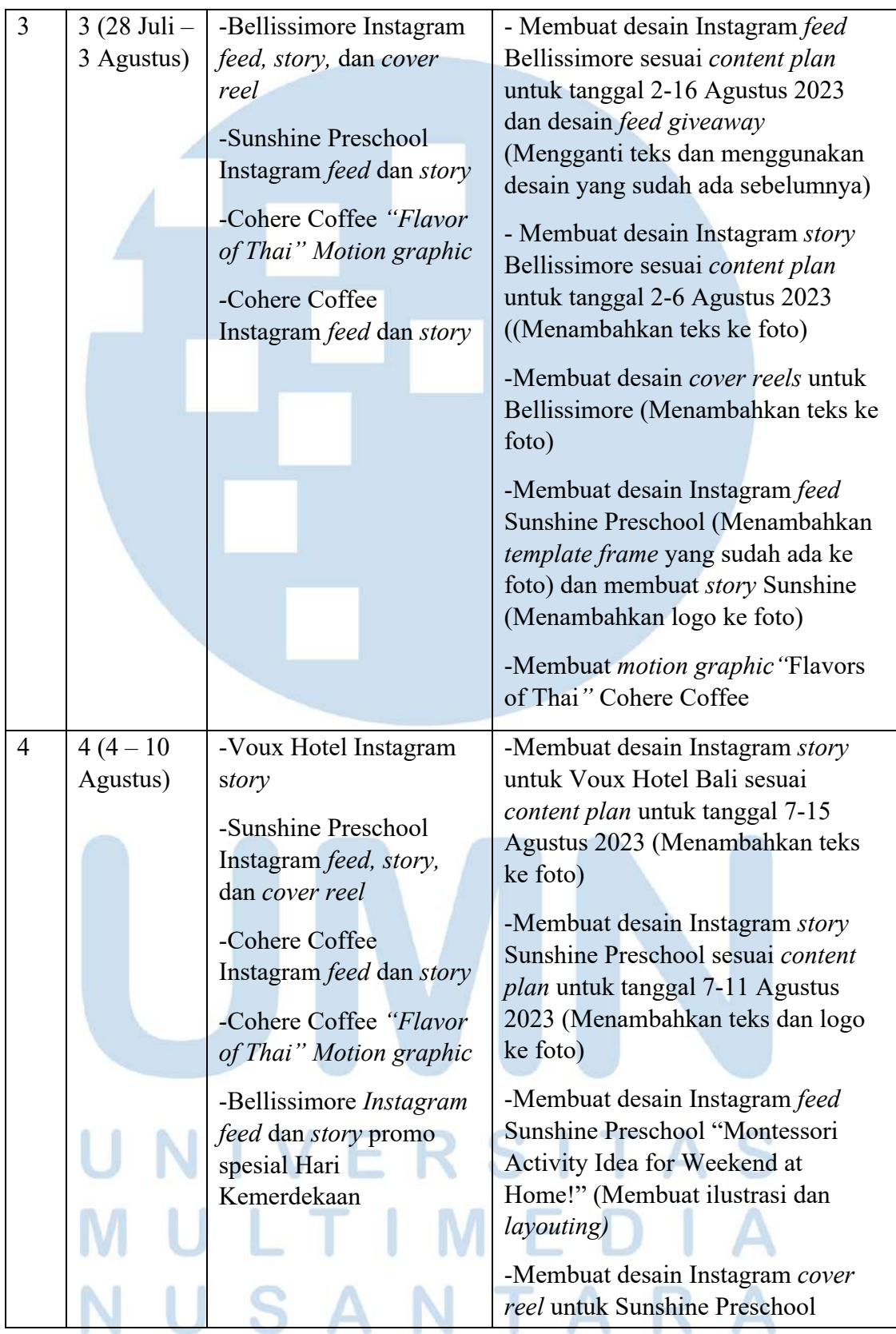

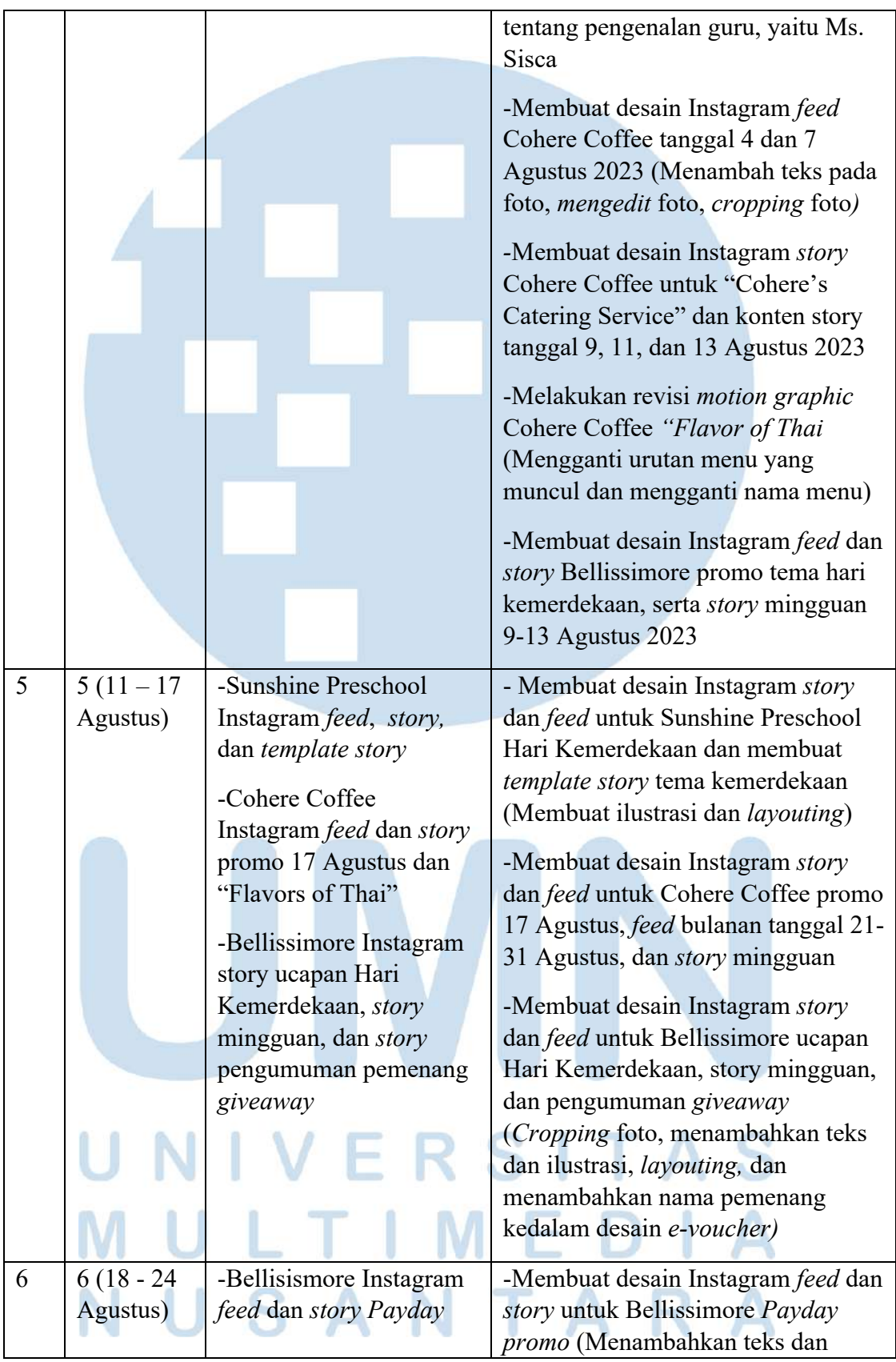

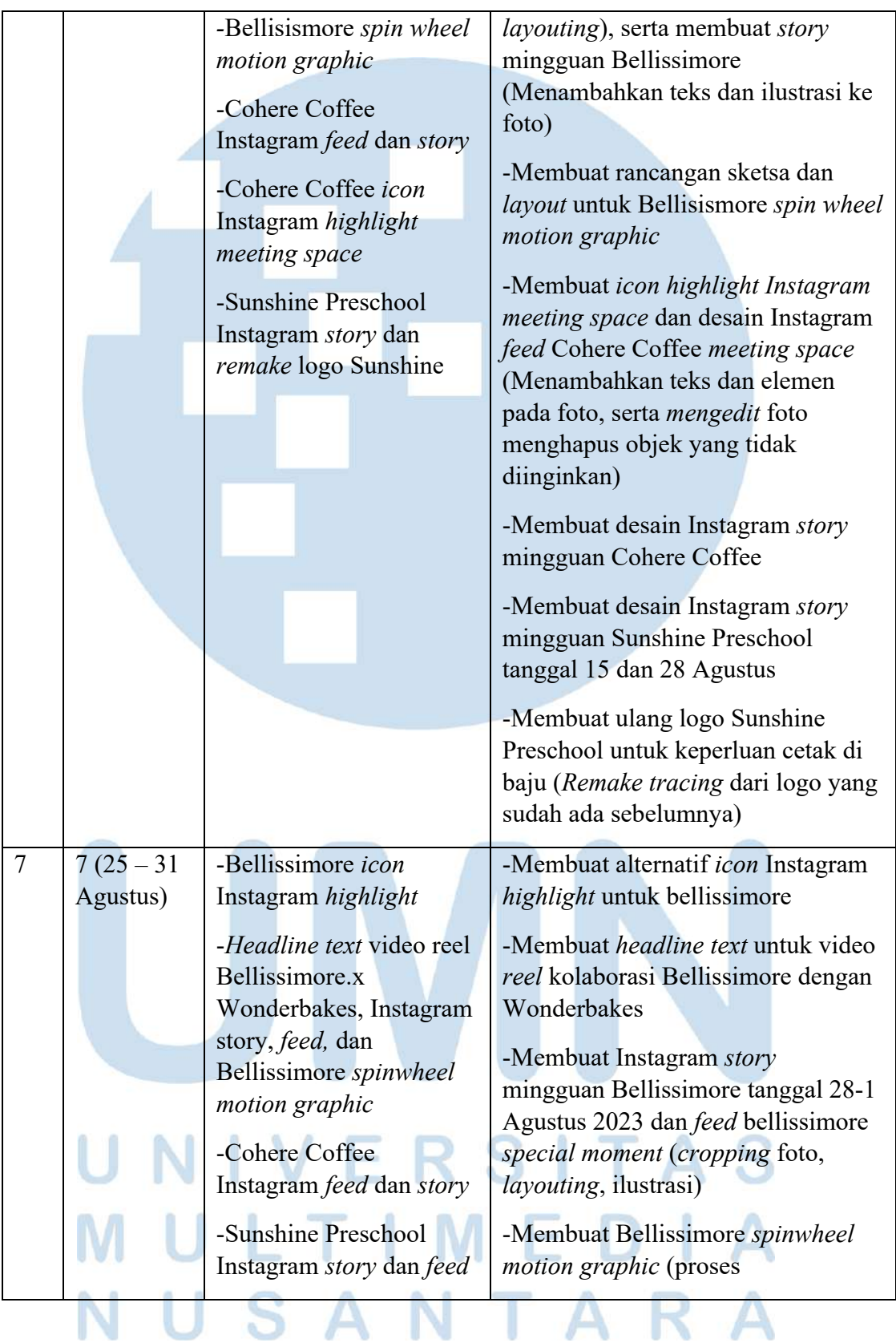

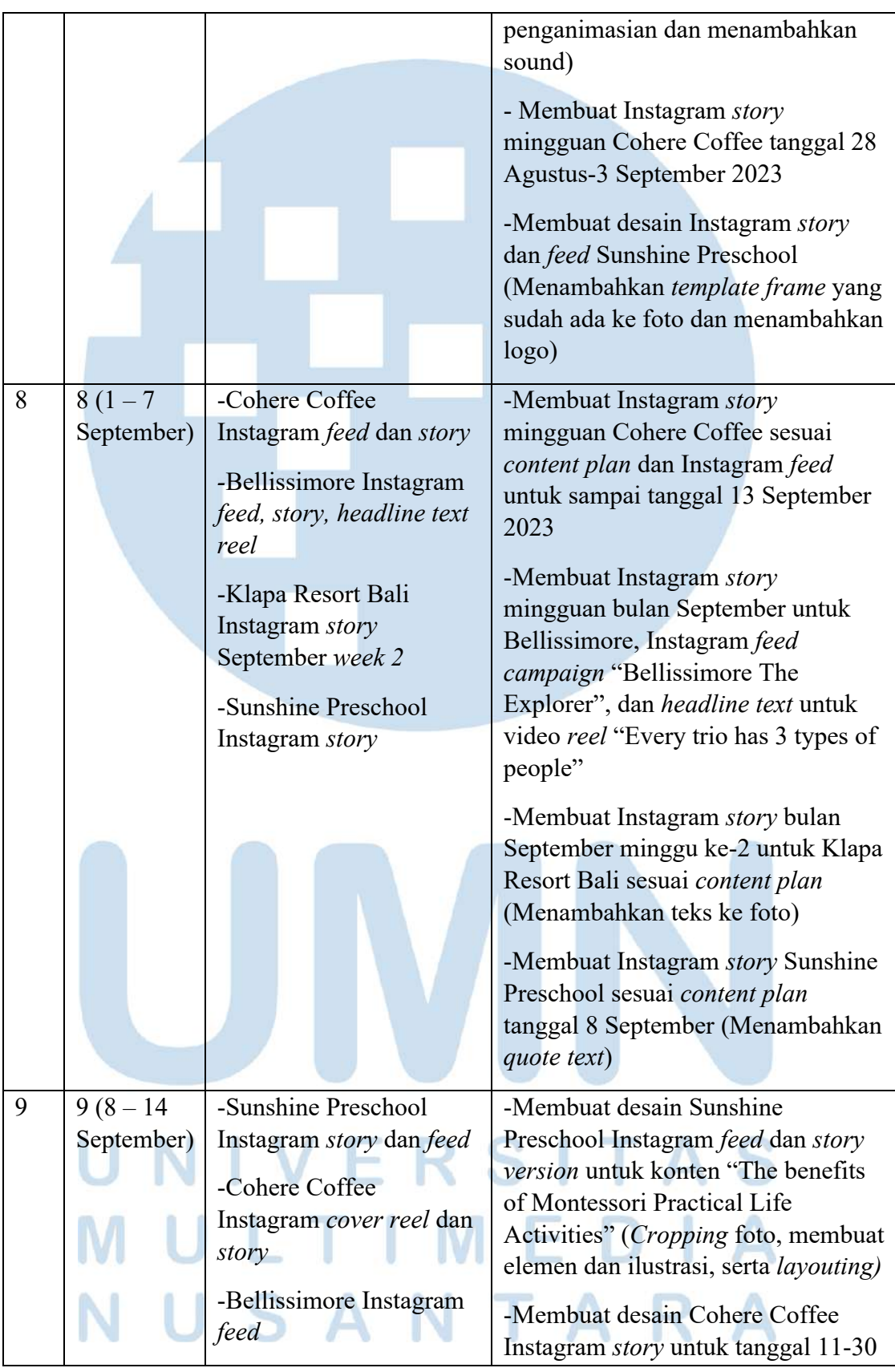

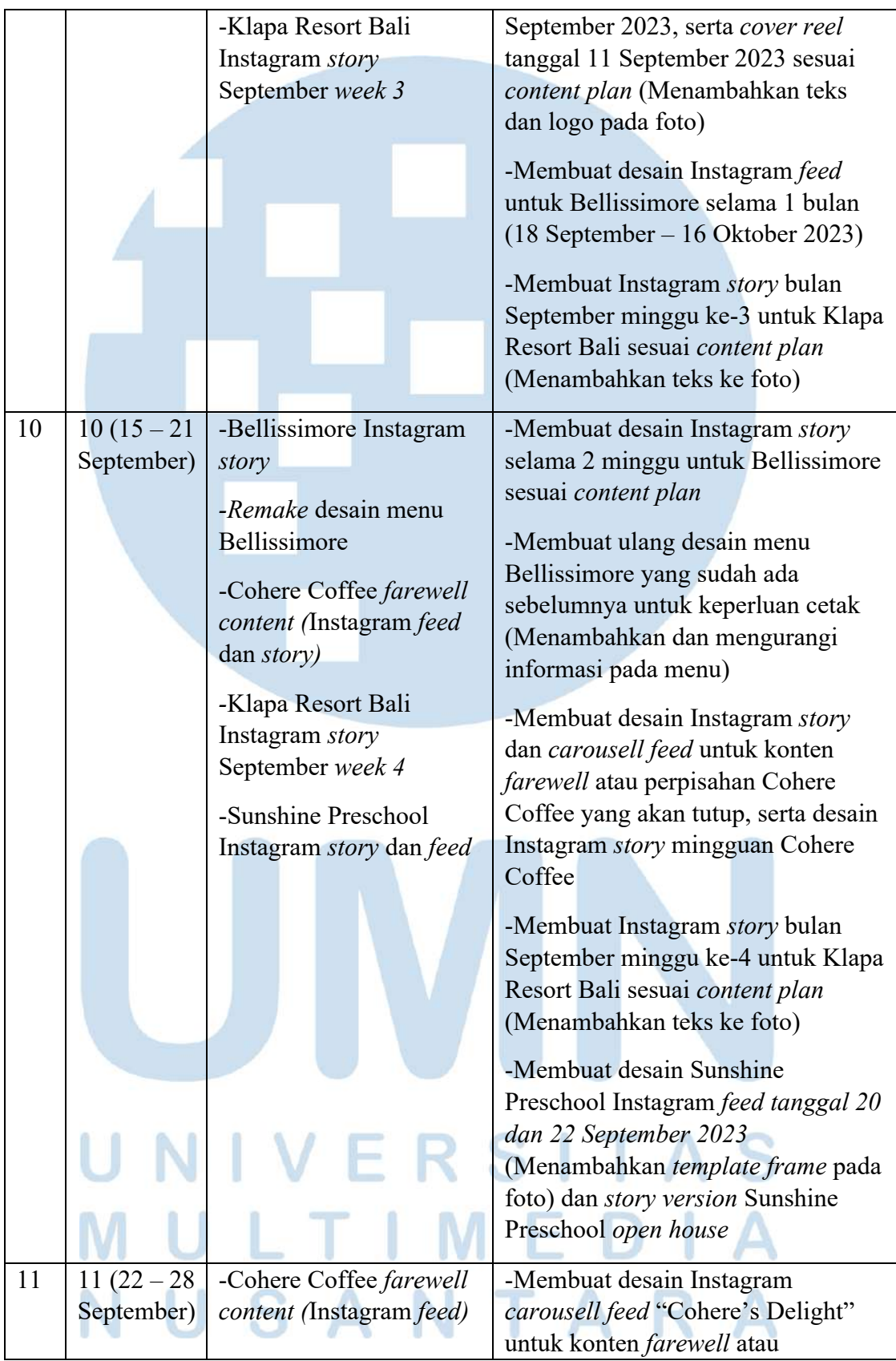

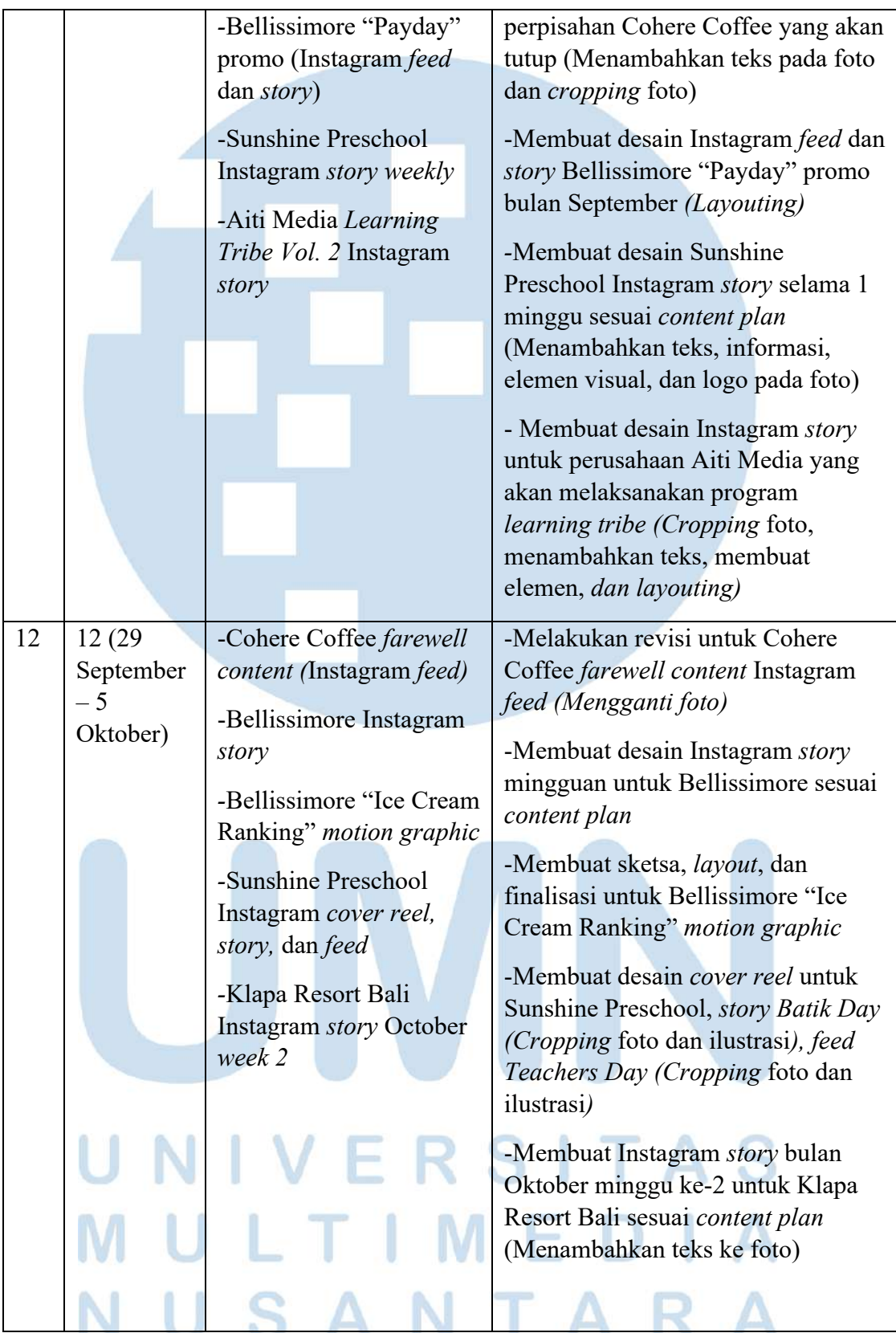

| 13 | $13(6 - 12)$ | -Bellissimore "Pacman"                                        | -Membuat sketsa dan layout                                       |  |  |  |
|----|--------------|---------------------------------------------------------------|------------------------------------------------------------------|--|--|--|
|    | Oktober)     | motion graphic                                                | "Pacman" untuk Bellissimore                                      |  |  |  |
|    |              | -Bellissimore headline                                        | motion graphic                                                   |  |  |  |
|    |              | text video reel coffee                                        | -Membuat headline text reel coffee                               |  |  |  |
|    |              | almond                                                        | almond untuk Bellissimore format                                 |  |  |  |
|    |              | -Sunshine Preschool                                           | png                                                              |  |  |  |
|    |              | Instagram story dan feed                                      | -Membuat Sunshine Preschool                                      |  |  |  |
|    |              | "Learning shapes and                                          | Instagram feed tentang "Nurturing                                |  |  |  |
|    |              | colors" dan "Nurturing                                        | Concentration" (cropping foto,                                   |  |  |  |
|    |              | Concentration"                                                | membuat elemen awan dan                                          |  |  |  |
|    |              | -Klapa Resort Bali                                            | <i>layouting</i> ) dan <i>feed</i> "Learning                     |  |  |  |
|    |              | Instagram story October                                       | shapes and colors" (Membuat                                      |  |  |  |
|    |              | week 3                                                        | ilustrasi dan layouting, serta                                   |  |  |  |
|    |              |                                                               | melakukan resize ke dalam bentuk                                 |  |  |  |
|    |              |                                                               | story                                                            |  |  |  |
|    |              |                                                               | -Membuat Instagram story bulan                                   |  |  |  |
|    |              |                                                               | Oktober minggu ke-3 untuk Klapa                                  |  |  |  |
|    |              |                                                               | Resort Bali sesuai content plan                                  |  |  |  |
|    |              |                                                               | (Menambahkan teks ke foto)                                       |  |  |  |
|    |              |                                                               |                                                                  |  |  |  |
|    |              |                                                               |                                                                  |  |  |  |
|    |              |                                                               |                                                                  |  |  |  |
|    |              |                                                               |                                                                  |  |  |  |
|    | $14(13-19)$  |                                                               | -Membuat desain Bellissimore                                     |  |  |  |
| 14 | Oktober)     | -Bellissimore Instagram<br><i>feed</i> dan <i>story</i> bulan |                                                                  |  |  |  |
|    |              | Oktober dan November                                          | Instagram feed bulan Oktober dan<br>November sesuai content plan |  |  |  |
|    |              |                                                               | (Menambahkan teks pada foto yang                                 |  |  |  |
|    |              | Klapa Resort Bali                                             | digunakan, menambahkan elemen                                    |  |  |  |
|    |              | Instagram <i>story</i> October                                | visual, dan logo)                                                |  |  |  |
|    |              | week 4                                                        |                                                                  |  |  |  |
|    |              | -Sunshine Preschool                                           | -Membuat Instagram story bulan                                   |  |  |  |
|    |              | Instagram feed dan story                                      | Oktober minggu ke-4 untuk Klapa                                  |  |  |  |
|    |              |                                                               | Resort Bali sesuai content plan                                  |  |  |  |
|    |              |                                                               | (Menambahkan teks ke foto)                                       |  |  |  |
|    |              |                                                               | -Membuat Sunshine Preschool                                      |  |  |  |
|    |              |                                                               | Instagram feed (Menambahkan teks                                 |  |  |  |
|    |              |                                                               | dan template frame pada foto) dan                                |  |  |  |
|    |              |                                                               | story tanggal 19 Oktober 2023                                    |  |  |  |
|    |              |                                                               |                                                                  |  |  |  |

22 Perancangan Media Promosi…, Berliana Ken, Universitas Multimedia Nusantara

|    |                                                    |                                                                                                    | (Menambahkan teks dan membuat<br>elemen visual)                                                                                                    |
|----|----------------------------------------------------|----------------------------------------------------------------------------------------------------|----------------------------------------------------------------------------------------------------|
| 15 | $15(20-26)$<br>Oktober)                            | -Sunshine Preschool<br>Instagram feed dan story<br>-Klapa Resort Bali<br>Instagram story<br>November week 1 dan<br>Hari Sumpah Pemuda<br>-Bellissimore Instagram<br>story Hari Sumpah<br>Pemuda dan story bulan<br>November | -Membuat desain Instagram feed<br>Sunshine Preschool (Menambahkan<br>teks dan template frame pada foto)<br>-Membuat Instagram story bulan<br>November minggu ke-1 untuk Klapa<br>Resort Bali sesuai content plan<br>(Menambahkan teks ke foto) dan<br>story Hari Sumpah Pemuda (Digital<br>imaging menggabungkan beberapa<br>foto)<br>-Membuat Instagram story bulan<br>November sesuai content plan<br>(Menambahkan teks pada foto yang<br>digunakan, menambahkan elemen<br>visual, dan logo) dan story Hari<br>Sumpah Pemuda (Membuat ilustrasi<br>di foto es krim) |
| 16 | 16 (27)<br>Oktober-<br>$\overline{2}$<br>November) | -Klapa Resort Bali<br>Instagram story<br>November week 1<br>-Bellissimore "Find the<br>almond" <i>motion</i> graphic<br>-Bellissimore Instagram<br>story bulan November                                                     | -Membuat Instagram story bulan<br>November minggu ke-1 untuk Klapa<br>Resort Bali sesuai content plan<br>(Menambahkan teks ke foto)<br>-Memcari ide dan referensi, serta<br>digitalisasi pembuatan Bellissimore<br>"Find the almond" motion graphic<br>-Membuat desain Instagram story<br>Bellissimore sesuai content plan<br>bulan November tanggal 6-17<br>November 2023                                                                                                    |
| 17 | $17(3-9)$<br>November)                             | -Bellissimore Instagram<br>story Hari Pahlawan<br>-Sunshine Preschool<br>Instagram feed dan story                                                                                                    | -Membuat desain Instagram story<br>Hari Pahlawan (Cropping foto, edit                                                                                                    |

23 Perancangan Media Promosi…, Berliana Ken, Universitas Multimedia Nusantara

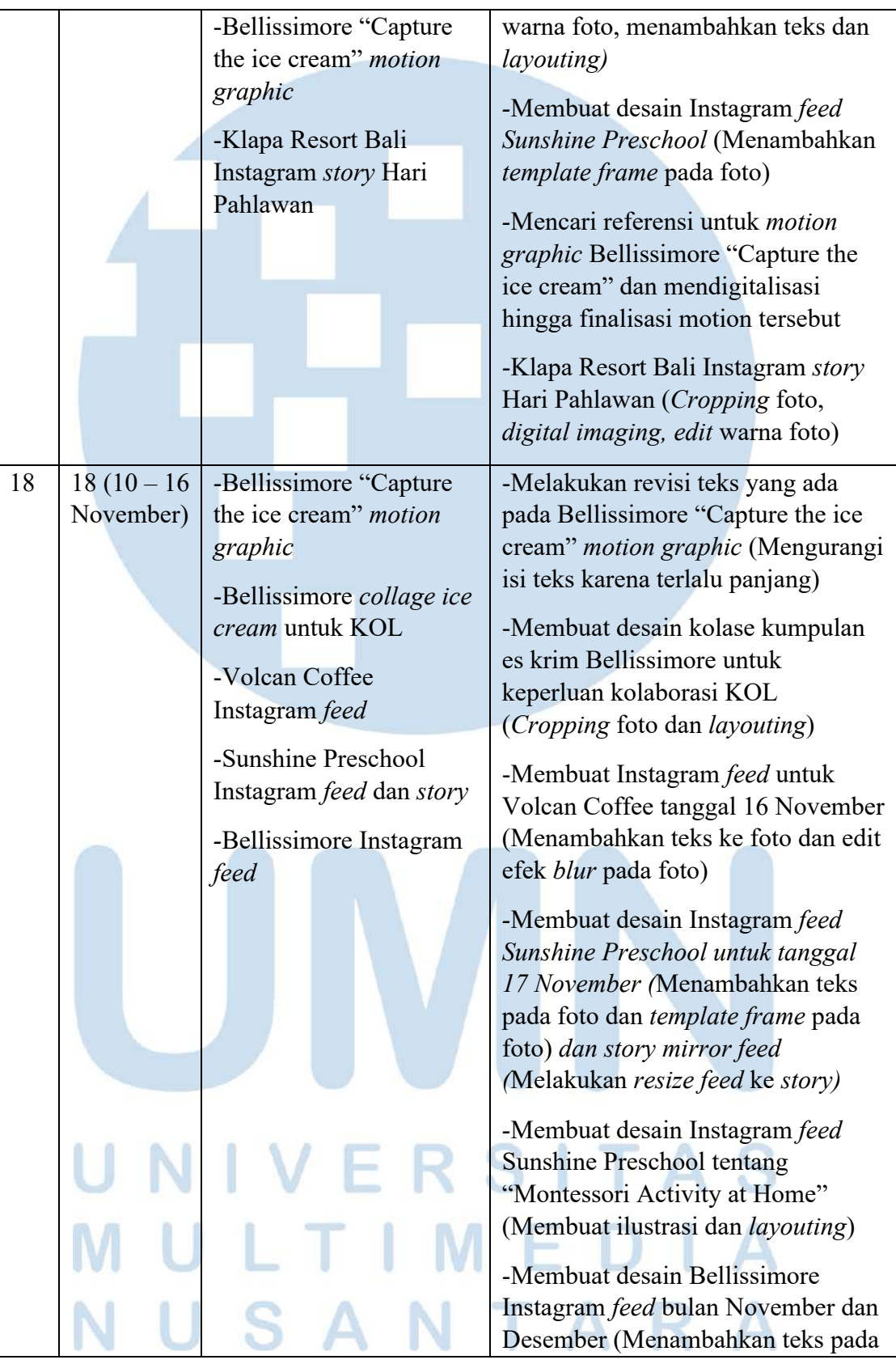

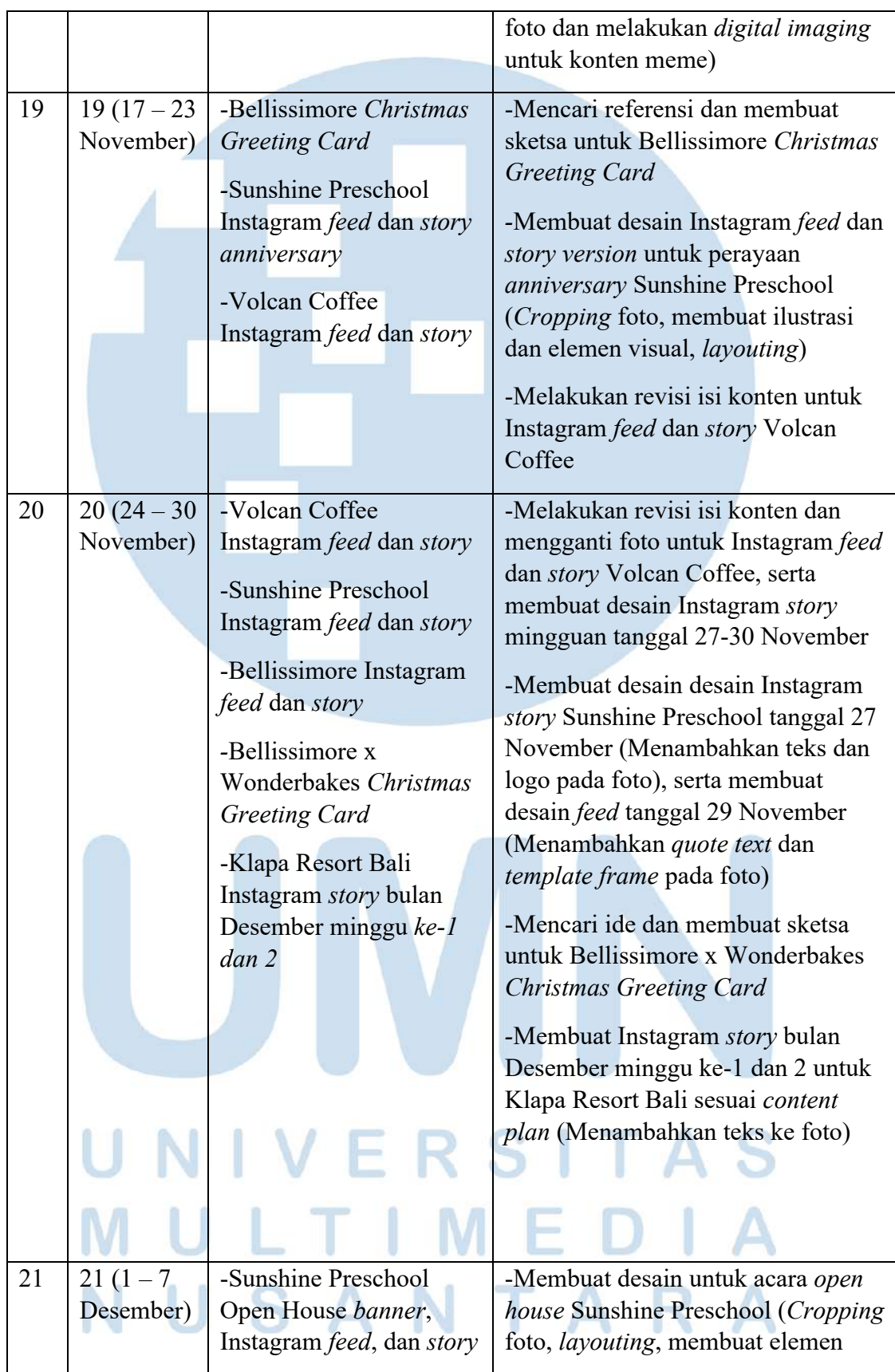

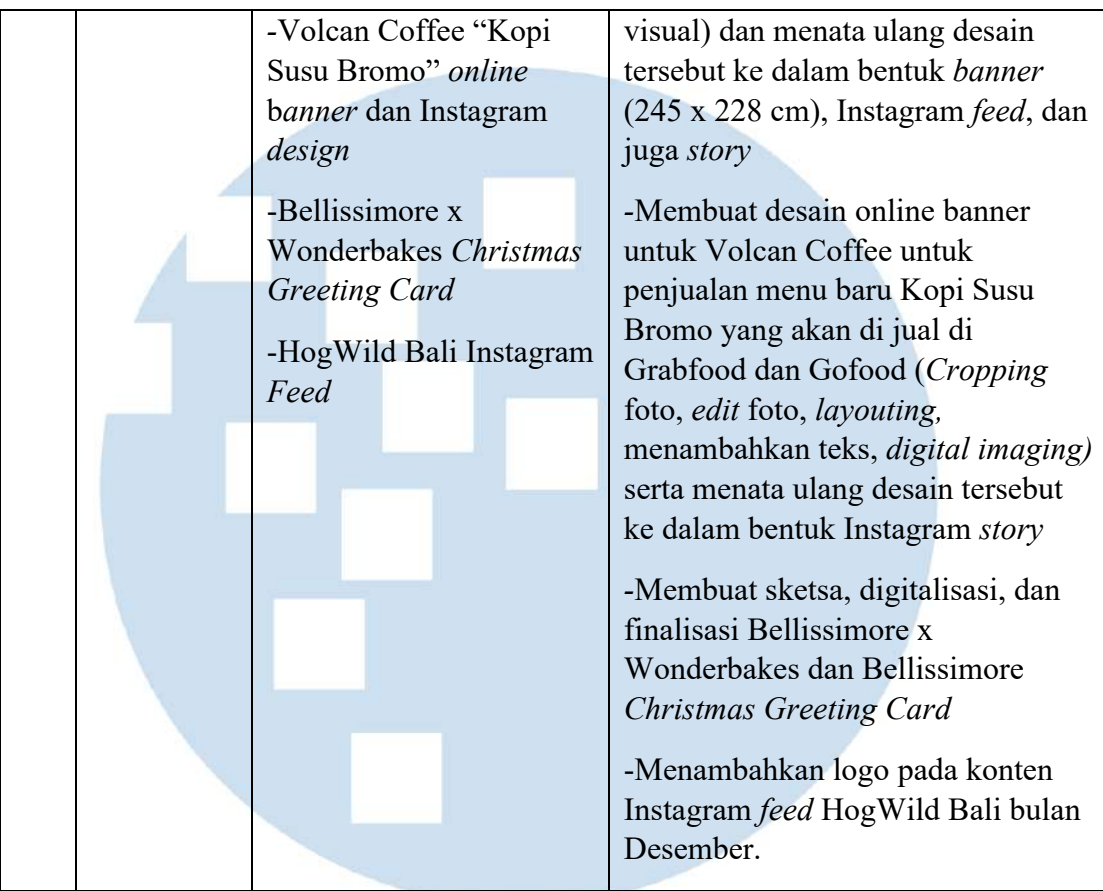

## **3.3 Uraian Pelaksanaan Kerja Magang**

Selama bekerja magang di CV. Aiti Solusi Kreatif, terdapat beberapa pekerjaan yang penulis lakukan.

# **3.3.1 Proses Pelaksanaan**

Berikut adalah beberapa pekerjaan atau hasil karya yang penulis selesaikan selama melakukan kerja magang di CV. Aiti Solusi Kreatif untuk beberapa klien atau merek.

# **3.3.1.1 Kampanye Bellissimore The Explorer**

 Pada tanggal 6 September 2023, penulis mendapatkan *brief*  konten desain dari salah satu anggota divisi *Account* yang bertanggung jawab untuk klien *brand* Bellissimore Ice Cream & Gelato. *Brief* tersebut disampaikan melalui pesan WhatsApp yang meminta penulis sebagai *Graphic Designer Intern* untuk membuat

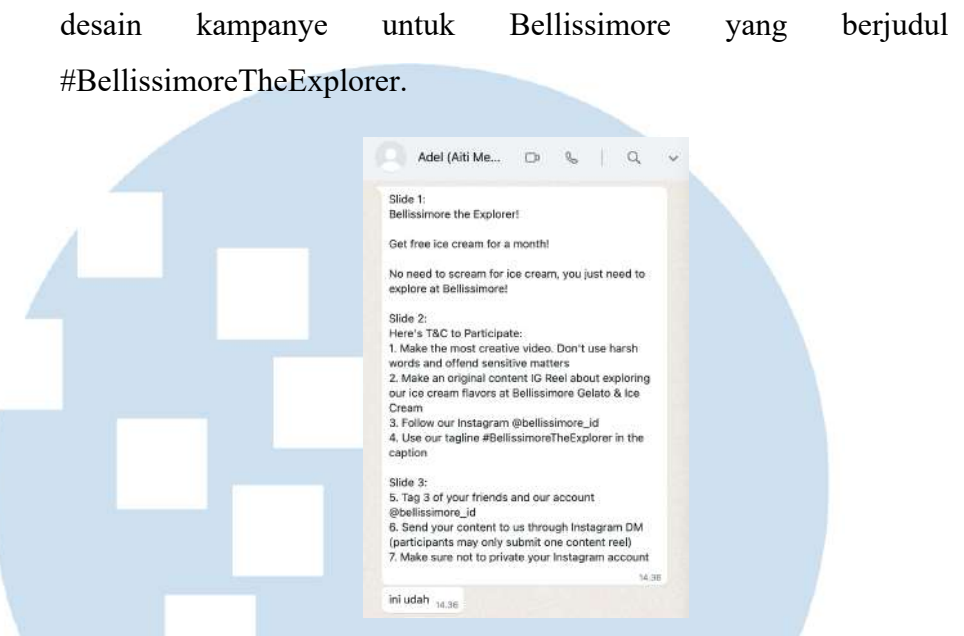

Gambar 3.2 *Brief Design* Kampanye Bellissimore The Explorer

Tidak hanya melalui pesan WhatsApp, konten desain kampanye tersebut juga dimasukkan ke dalam *content calendar* Bellissimore Ice Cream dan akan diunggah di akun Instagram @Bellissimore\_id pada hari Selasa tanggal 12 September 2023.

Dalam *brief* tersebut, dibutuhkan desain *carousel* untuk *feed* media sosial Instagram @Bellissimore\_id sejumlah 3 *slides feed. Slide* pertama merupakan *cover* dari kampanye #BellissimoreTheExplorer yang berisi informasi tentang judul kampanye dan hadiah kampanye, sedangkan untuk *slide* kedua dan ketiga merupakan informasi mengenai syarat dan ketentuan bagi peserta yang ingin mengikuti kampanye tersebut. Kampanye tersebut berisi ajakan kepada peserta untuk membuat *video reel* Instagram ketika peserta menjelajahi varian-varian rasa dari Bellissimore Ice Cream & Gelato dan pemenangnya akan mendapatkan hadiah berupa es krim Bellissimore gratis selama satu bulan.

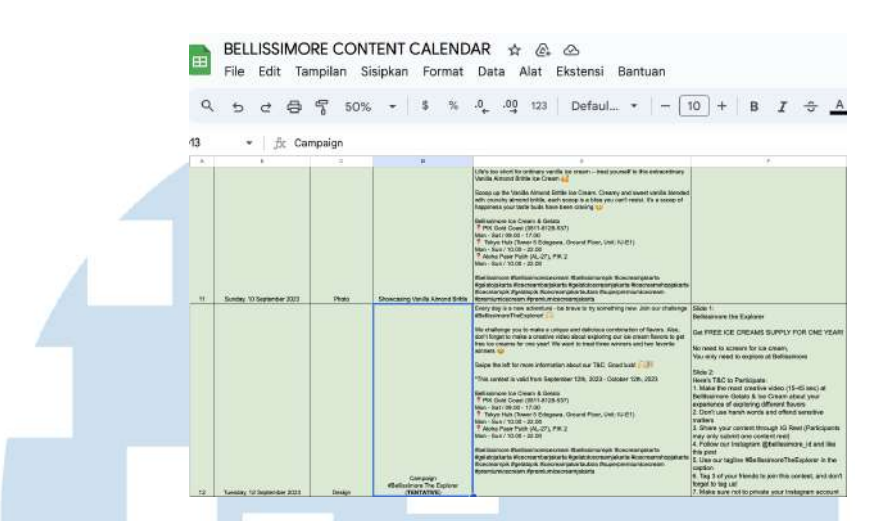

Gambar 3.3 *Content Calendar* Bellissimore

Setelah penulis memperoleh *brief* dari divisi *Account,* penulis melakukan proses *brainstorming* dalam rangka mencari ide desain untuk desain media sosial kampanye #BellissimoreTheExplorer. Pada awalnya penulis merasa kesulitan dalam mencari ide visual untuk desain kampanye tersebut. Selanjutnya, penulis mencari referensi ide desain melalui Pinterest dan juga melalui pencarian Google dengan menggunakan kata kunci *"The Explorer".* Dari hasil pencarian dengan kata kunci tersebut banyak menampilkan visualisasi hutan, alam, dan pendaki gunung. Tidak hanya itu, dari judul kampanye tersebut, penulis juga teringat dengan salah satu film kartun masa kecil yang memiliki nama yang sama dengan kampanye tersebut, yaitu film kartun "Dora The Explorer" yang menceritakan tentang petualangan Dora dalam berjelajah menemukan apa yang menjadi tujuannya.

# $\sim$

28

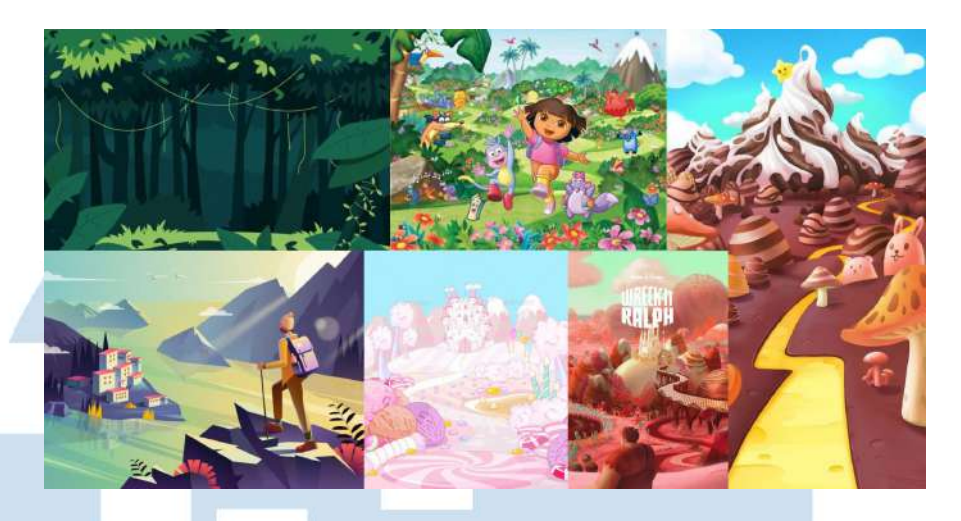

Gambar 3.4 *Moodboard* dan Referensi Bellissimore The Explorer

Dari ide tersebut, penulis akhirnya memutuskan untuk membuat konsep desain visual kampanye #BellissimoreTheExplorer dengan menggunakan latar belakang seperti berjelajah di dalam hutan. Namun, untuk memperlihatkan bahwa kampanye tersebut adalah kampanye yang diadakan oleh *brand* yang menjual produk es krim dan gelato, penulis memilih untuk memadukan konsep latar hutan dengan dunia es krim yang terinspirasi dari *candy land* yang terdapat pada film "Wreck-it Ralph: Sugar Rush". Penulis memanfaatkan fotofoto varian es krim milik Bellissimore sebagai aset visual yang dipadukan menjadi satu sehingga terlihat seperti bukit-bukit dan tanaman yang ada di dalam hutan *ice cream land.*

Setelah memiliki konsep desain, penulis lanjut membuat sketsa kasar terkait gambaran besar rancangan desain yang ingin dibuat sehingga mempermudah penulis dalam proses digitalisasi. Penulis membuat sketsa menggunakan aplikasi gambar yang bernama Procreate menggunakan *device* berupa Ipad. Berikut adalah hasil sketsa yang penulis buat.

Perancangan Media Promosi…, Berliana Ken, Universitas Multimedia Nusantara

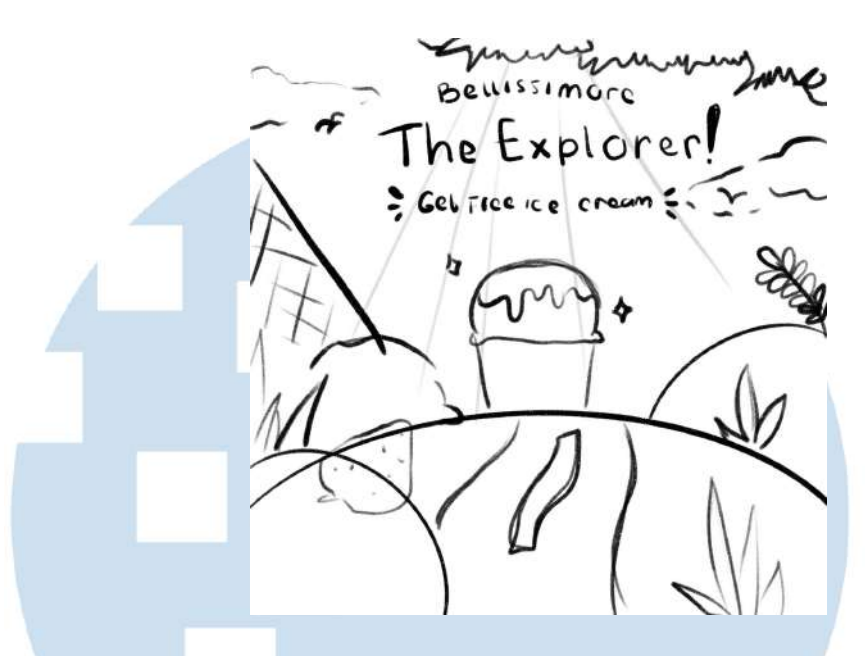

Gambar 3.5 Sketsa Bellissimore The Explorer

Dari hasil sketsa yang telah dibuat sebelumnya, selanjutnya penulis mengirimkan gambar sketsa tersebut ke laptop dan memasukkannya ke dalam *file* kerja penulis dalam aplikasi Adobe Illustrator. Gambar sketsa tersebut diletakkan pada *layer* paling bawah dengan *opacity* rendah agar mempermudah penulis dalam melakukan *placement* gambar sesuai sketsa.

Pada tahap awal, penulis memasukkan teks judul Bellissimore The Explorer dan juga aset logo Bellissimore terlebih dahulu ke dalam *artboard* berukuran 1080x1080px*.* Teks tersebut menggunakan *typeface* Mikkel Sans Bold yang merupakan *typeface* yang digunakan pada setiap desain Bellissimore Ice Cream & Gelato. Teks tersebut diberi warna merah muda keunguan yang merupakan warna dari Bellissimore.

Perancangan Media Promosi…, Berliana Ken, Universitas Multimedia Nusantara

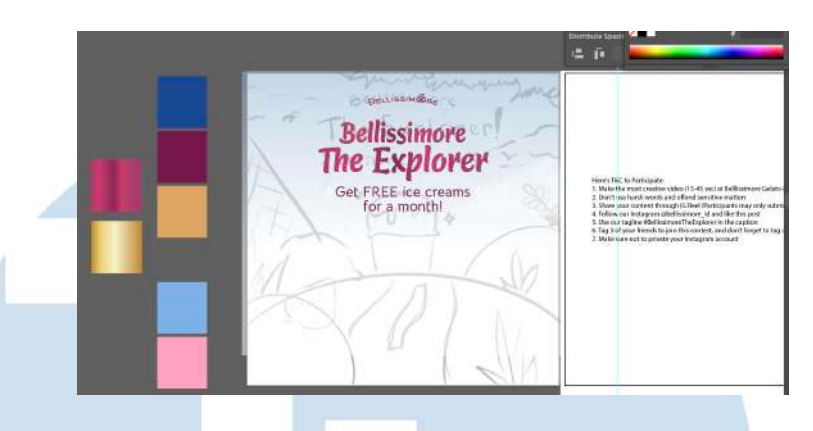

Gambar 3.6 Proses Digitalisasi 1 Bellissimore The Explorer

Berikutnya, penulis memilah setiap foto varian es krim milik Bellissimore yang akan digunakan. Dari hasil foto yang terpilih, kemudian penulis melakukan *editing* menggunakan aplikasi Adobe Photoshop untuk menghapus *background* pada foto tersebut sehingga hanya menyisakan foto bulatan es krimnya saja. Selain itu, untuk mempermudah penulis dalam mengubah aset foto es krim menjadi bentuk bulat, penulis juga menggunakan aplikasi Procreate dengan fitur *eraser* sehingga foto es krim tersebut dapat berbentuk bulat seperti gundukan bukit.

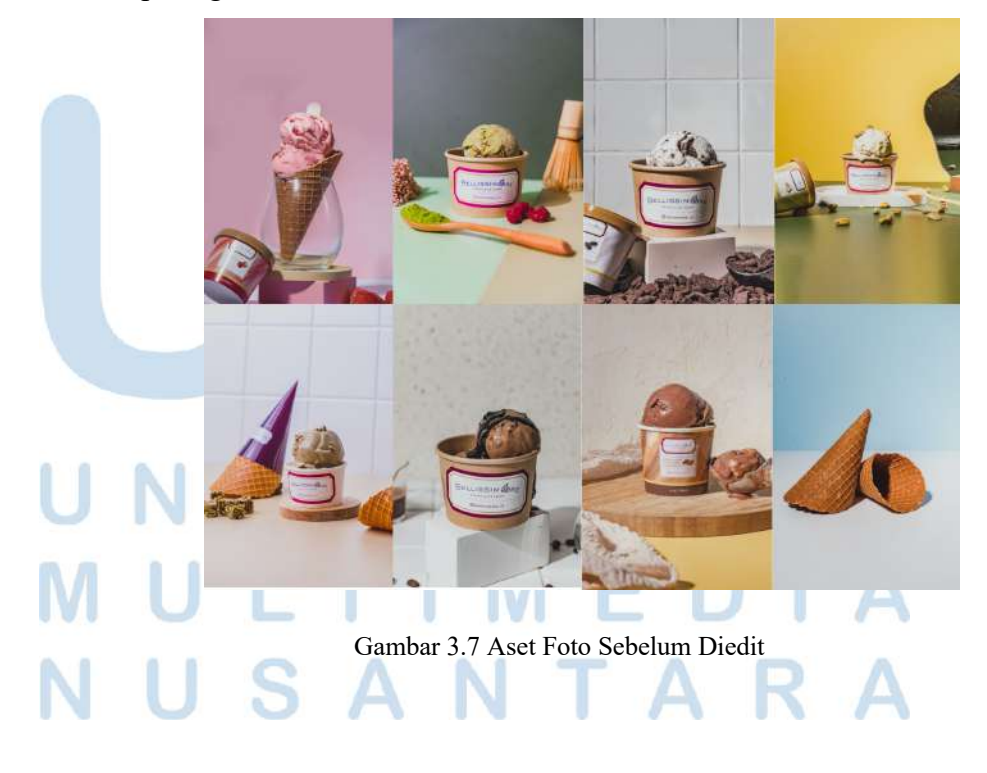

31 Perancangan Media Promosi…, Berliana Ken, Universitas Multimedia Nusantara

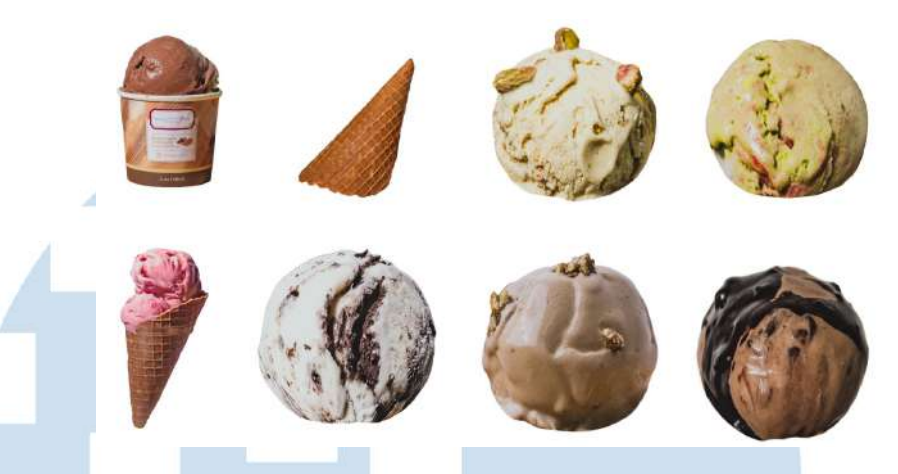

Gambar 3.8 Aset Foto Sesudah Diedit

Selanjutnya, semua aset foto tersebut penulis *import* ke dalam aplikasi Adobe Illustrator kembali dan disusun seperti bukit-bukit di dalam hutan sesuai dengan sketsa yang telah dirancang sebelumnya. Adapun beberapa varian rasa yang digunakan dalam perancangan desain kampanye tersebut, antara lain rasa *cookies n' cream, strawberry swirl, hojicha crunch, pistachio, coffee almond fudge, dan matcha raspberry* sebagai visualisasi bukit dan varian rasa *belgian dark chocolate peanut butter* dalam *cup* sebagai fokus utama. Varian rasa *matcha raspberry* digunakan sebagai alas utama elemen bukit karena es krim tersebut berwarna hijau yang serupa dengan bukit yang ditumbuhi rumput.

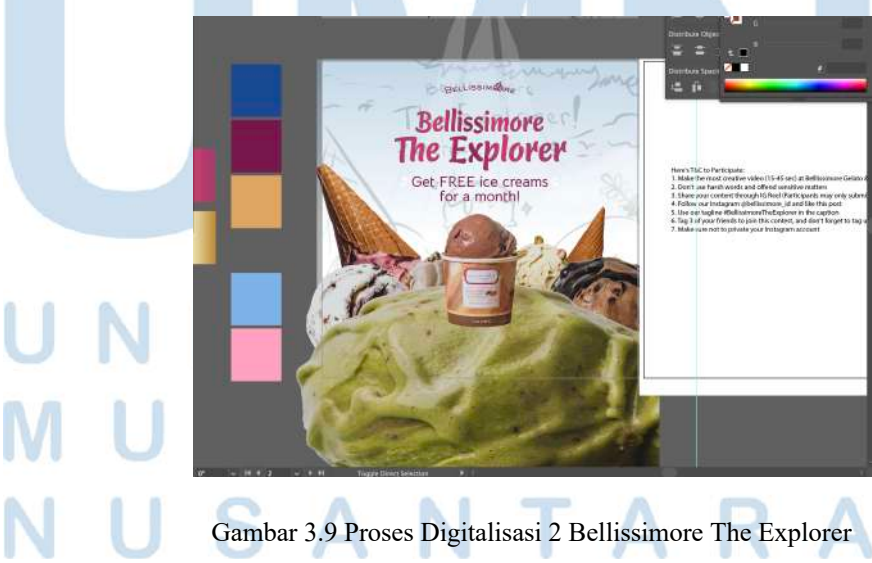

32 Perancangan Media Promosi…, Berliana Ken, Universitas Multimedia Nusantara

Selain itu, penulis juga membuat beberapa aset visual di Adobe Illustrator menggunakan *pen tool* untuk membuat aset visual berupa tumbuhan, dedaunan, burung, dan cahaya sebagai elemen visual yang mendukung latar hutan pada desain tersebut. Pada tahap akhir, penulis menambahkan teks tambahan sesuai *brief* yang menginformasikan hadiah yang akan didapatkan dan kalimat *"No need to scream for ice cream, You only need to explore at Bellissimore"* menggunakan *typeface* Bellota Regular yang biasa digunakan sebagai *body text* oleh Bellissimore.

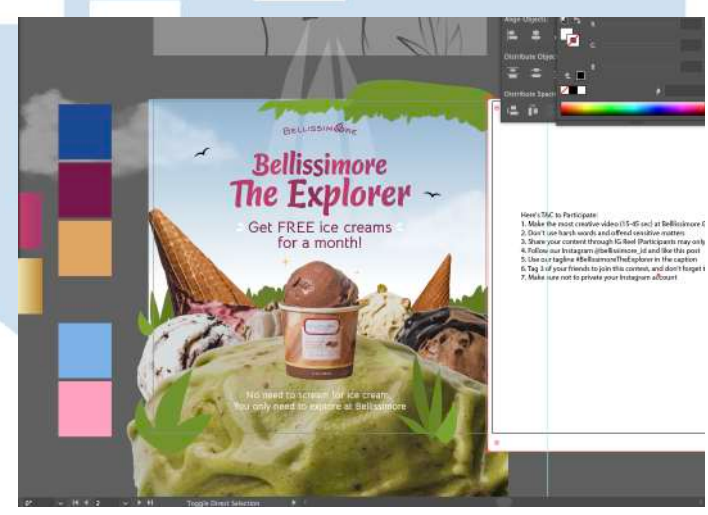

Gambar 3.10 Proses Digitalisasi 3 Bellissimore The Explorer

Sedangkan, untuk *slide* informasi syarat dan ketentuan, penulis akhirnya memutuskan untuk menggabungkannya menjadi 1 *slide* saja karena informasi yang sedikit dan akan terlihat sangat kosong jika dipisah menjadi 2 *slide* berbeda. Pada *slide* syarat dan ketentuan ini, penulis menambahkan teks berupa syarat dan ketentuan untuk mengikuti kampanye dan membuat desain visual yang lebih sederhana dengan hanya menggunakan latar langit berwarna biru seperti pada *slide* pertama dengan tambahan elemen visual berupa burung dan tumbuhan pada pada bagian kiri dan kanan bawah *artboard* agar

pembaca dapat lebih terfokus pada informasi syarat dan ketentuan yang diberikan.

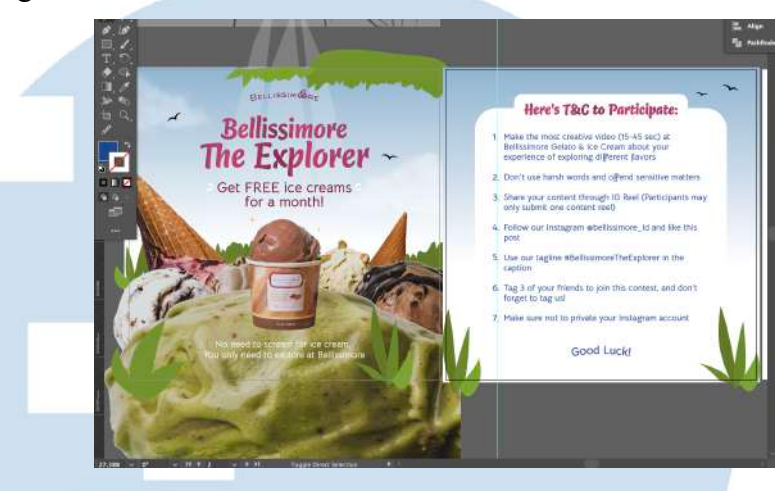

Gambar 3.11 Proses Digitalisasi 4 Bellissimore The Explorer Setelah hasil desain tersebut selesai, penulis melakukan asistensi terlebih dahulu dengan pembimbing selaku *Senior Graphic Designer* di CV. Aiti Solusi Kreatif. Proses asistensi desain tersebut dilakukan melalui pesan WhatsApp yang penulis kirimkan kepada Pembimbing.

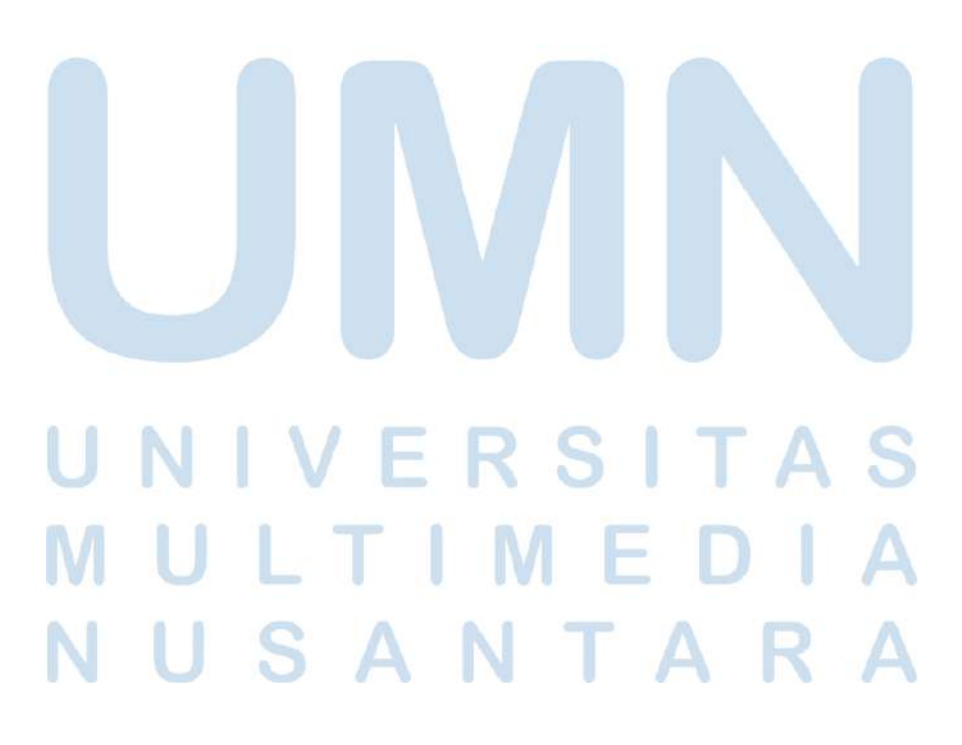

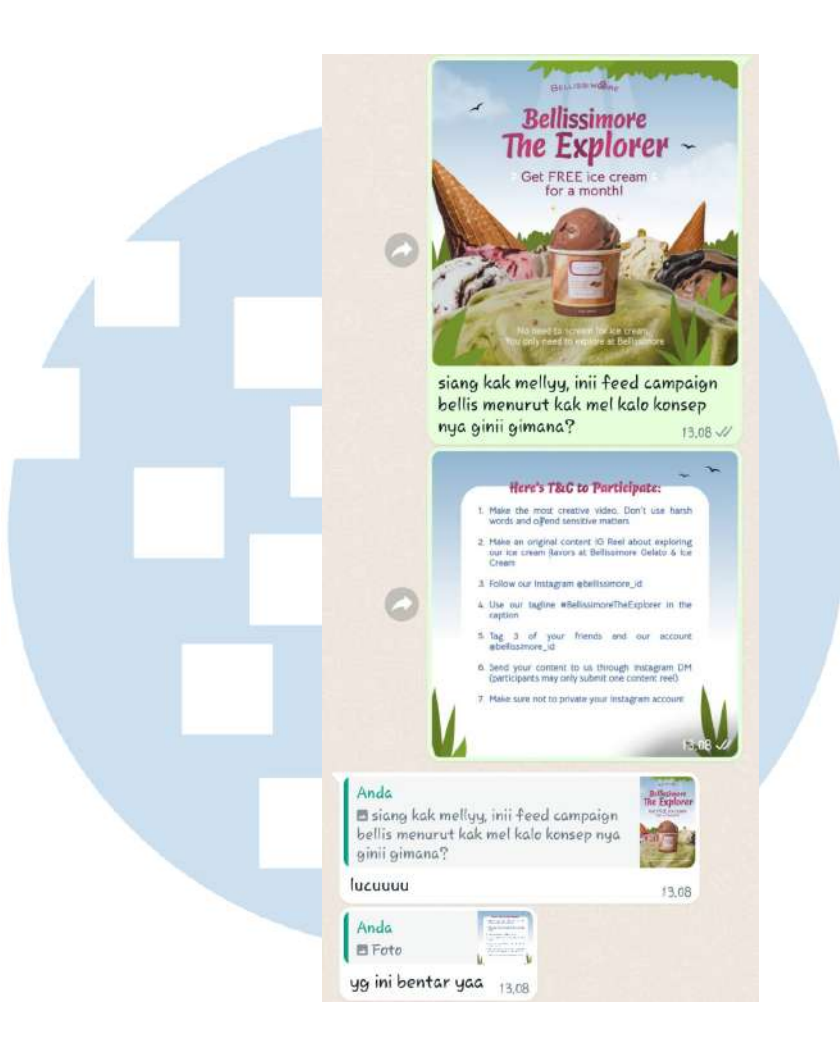

Gambar 3.12 Proses Asistensi 1 Bellissimore The Explorer

Dari hasil asistensi tersebut, pembimbing selaku *Senior Graphic Designer* memberikan respon bahwa hasil desain tersebut lucu. Namun, untuk *slide* kedua terdapat sedikit revisi untuk menambahkan *shape* putih pada *headline text* dan saran untuk memasukkan kata-kata *Good Luck!* di bagian bawah syarat dan ketentuan.

# RSITA  $\vdash$

Perancangan Media Promosi…, Berliana Ken, Universitas Multimedia Nusantara

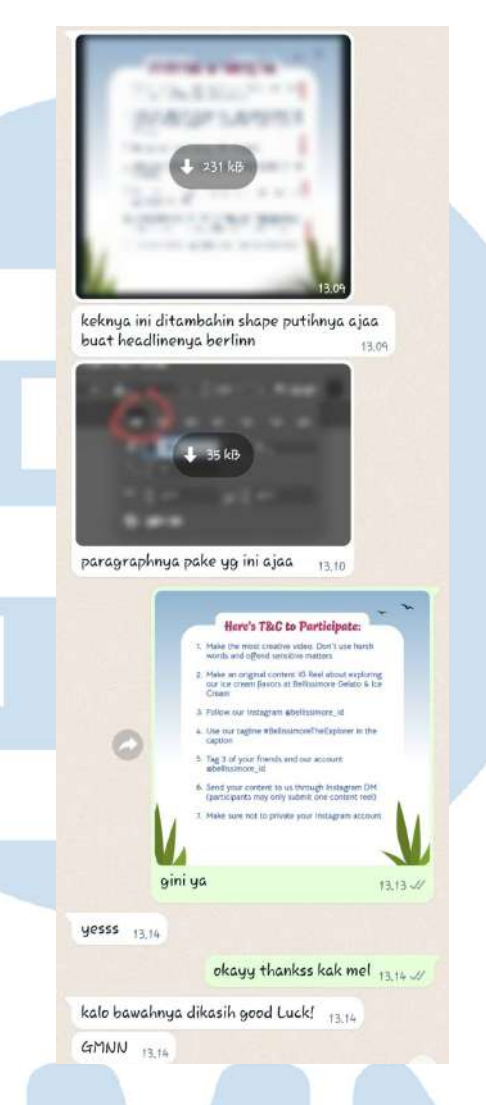

Gambar 3.13 Proses Asistensi 2 Bellissimore The Explorer

Setelah mendapatkan *feedback* dari Pembimbing, penulis pun melakukan revisi sesuai dengan instruksi dari Pembimbing dengan menambahkan *shape* putih pada *headline* dan menambahkan katakata penyemangat pada bagian bawah desain dan mengirimkan hasil revisinya kembali. Setelah direvisi, Pembimbing pun telah menyetujui desain tersebut. Setelah mendapatkan *approval* dari Pembimbing, penulis mengirimkan hasil desain final tersebut kepada divisi *Account.*

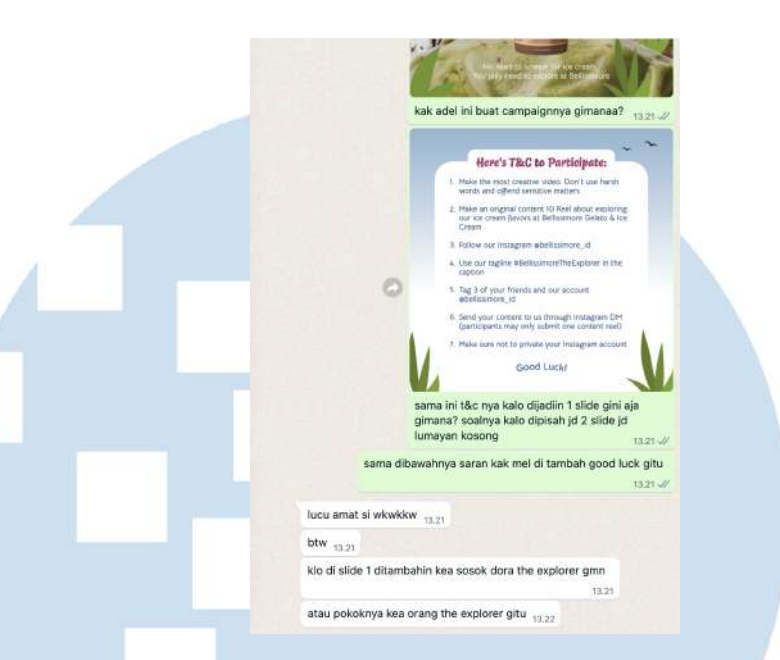

Gambar 3.14 Proses *Preview* Desain Bellissimore The Explorer

Dari pihak divisi *Account* terdapat *feedback,* yaitu saran untuk menambahkan sosok orang sang penjelajah yang sedang menggendong *backpack* seperti seorang penjelajah yang mampu menggambarkan visualisasi *the explorer*seperti pada judul kampanye*.* Penulis mencari referensi foto orang pendaki gunung yang sedang membawa tas di punggung dan menggambarnya menjadi sebuah ilustrasi siluet di aplikasi Procreate yang kemudian dimasukkan kembali pada *file* kerja di Adobe Illustrator.

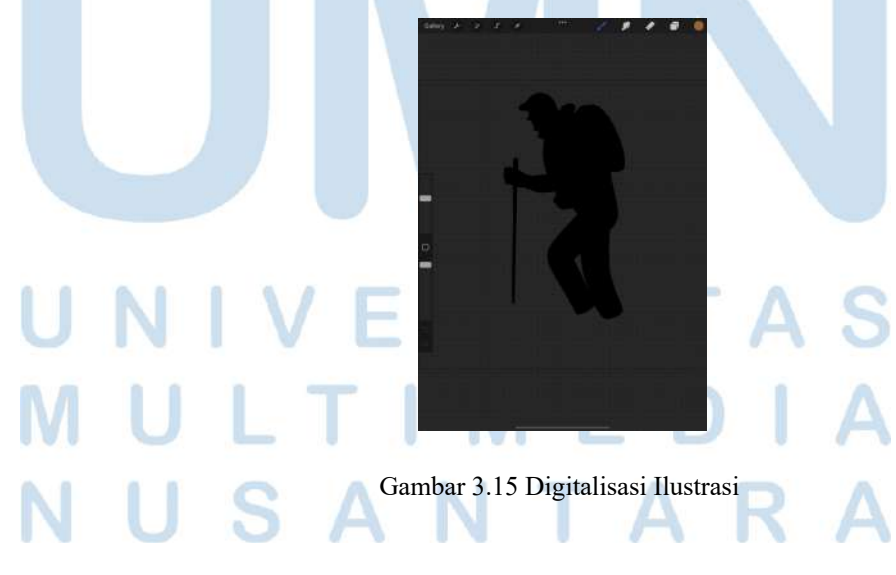

Hasil desain tersebut kemudian dikirimkan kembali langsung kepada klien oleh divisi *Account* dan memperoleh *approval* dari klien. Setelah disetujui, penulis melakukan *resize* dan memperbaiki sedikit *layouting* desain untuk desain Instagram story dengan visual yang sama. Berikut adalah dengan hasil final desain kampanye #BellissimoreTheExplorer.

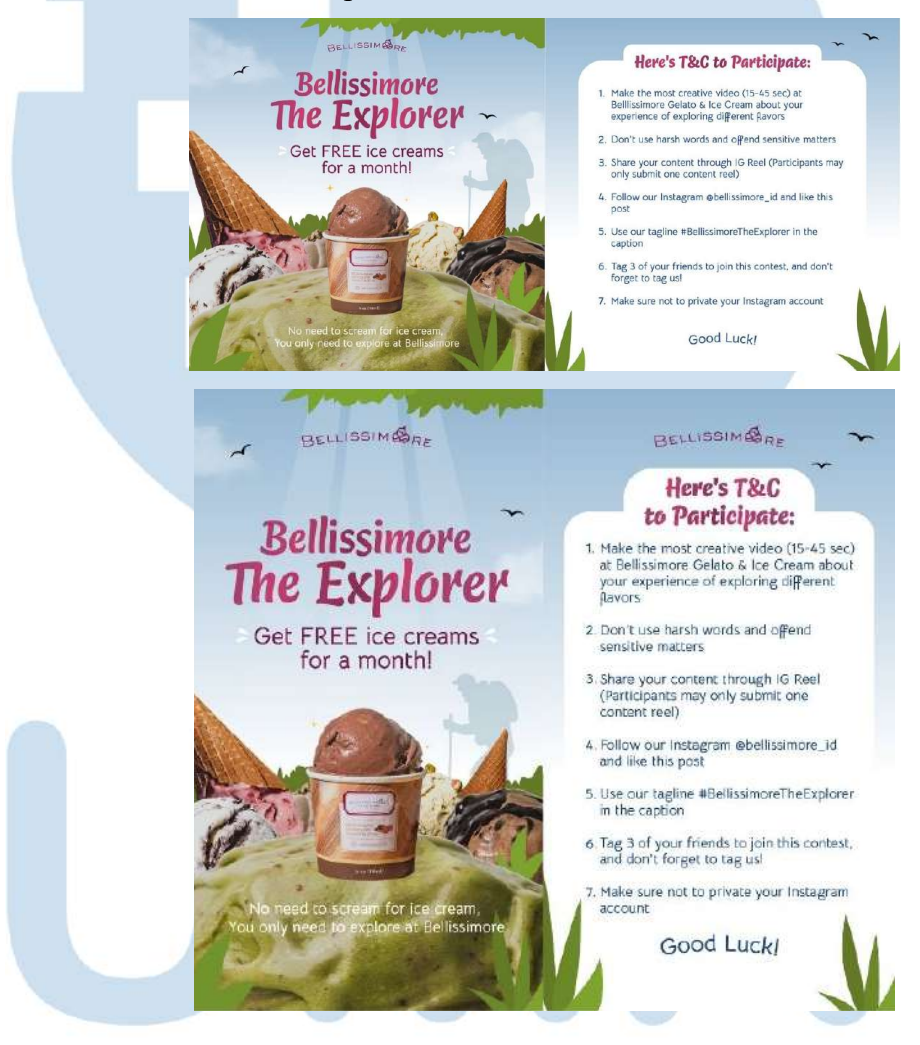

Gambar 3.16 Hasil Akhir Desain Kampanye Bellissimore The Explorer

38

## **3.3.1.2 Sunshine Preschool Children's Day Twibbon**

Pada tanggal 20 Juli 2023, penulis memperoleh *brief design* dari salah satu karyawan divisi *Account* untuk membuat desain *twibbon* untuk klien Sunshine Preschool yang akan menyelenggarakan program *giveaway* dalam rangka merayakan *Children's Day 2023. Brief design* tersebut diberikan dalam bentuk dokumen yang dikirimkan melalui pesan WhatsApp dan berisikan referensi desain *twibbon* dan hal-hal yang perlu dimasukkan ke dalam *twibbon.*

Adapun, acara *giveaway* tersebut bermaksud untuk mengajak para orang tua murid untuk mengikuti *giveaway* tersebut untuk memeriahkan *Children's Day 2023* dengan cara menggunakan *twibbon* yang telah disediakan, memasukkan foto momen bersama anak, dan menceritakan momen favorit bersama anak mereka melalui *caption* Instagram. *Twibbon* tersebut akan akan diposting dan mulai dapat digunakan pada tanggal 23 Juli 2023 melalui akun Instagram @Sunshineindonesia.

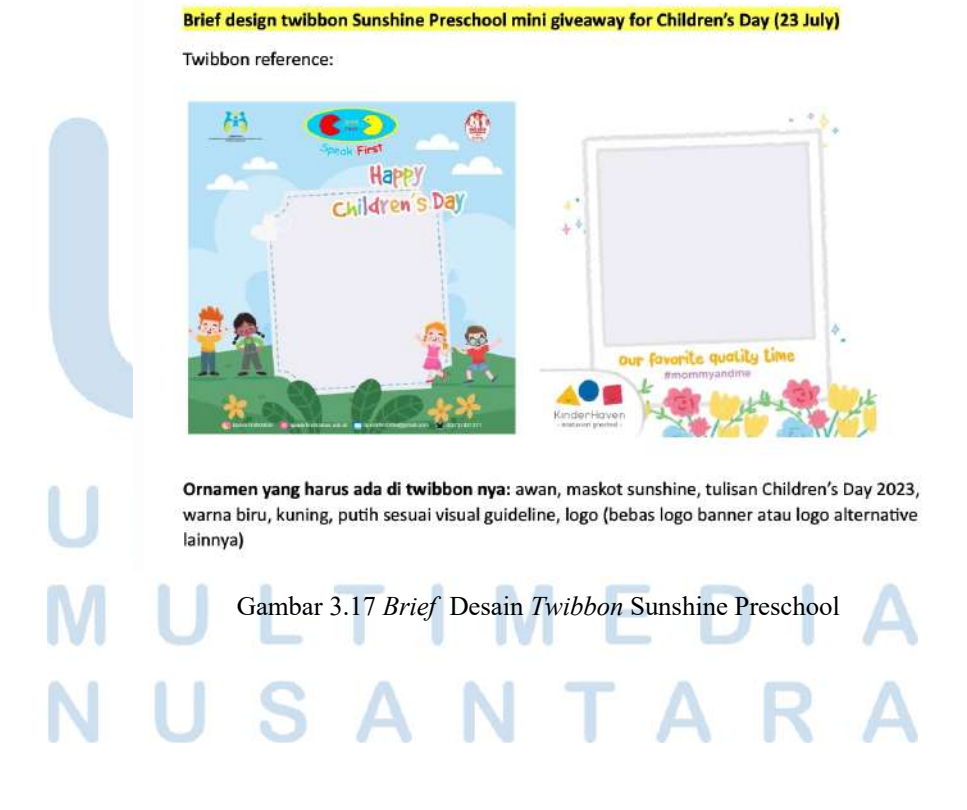

Setelah itu, penulis melakukan proses pencarian ide dan referensi dari *brief* yang telah diberikan. Sebelumnya, dari divisi *Account* juga telah memberikan penulis beberapa referensi desain yang diinginkan untuk desain *twibbon,* namun penulis mencari beberapa referensi tambahan melalui Pinterest dan juga melakukan sedikit riset terkait gaya desain dan warna yang biasanya digunakan oleh Sunshine Preschool di akun Instagram @Sunshineindonesia sehingga dapat diimplementasikan untuk proses perancangan desain *twibbon* agar memiliki gaya serta *look and feel* yang serupa.

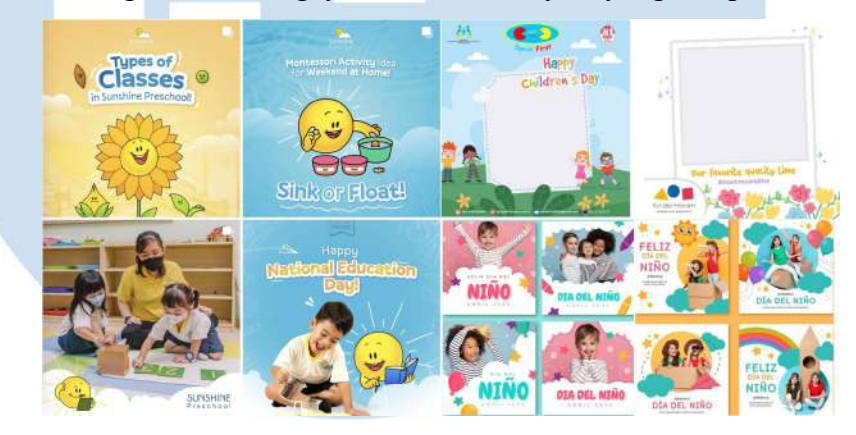

Gambar 3.18 *Moodboard* dan Referensi Sunshine Preschool Twibbon

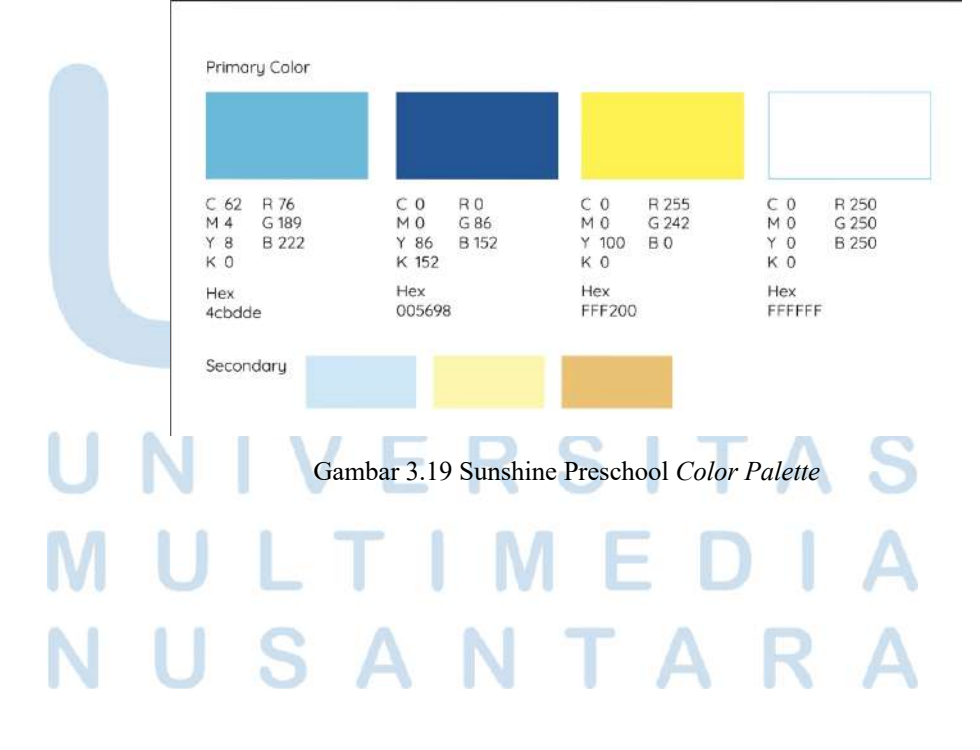

40 Perancangan Media Promosi…, Berliana Ken, Universitas Multimedia Nusantara

Setelah melakukan proses *brainstorming* dan pencarian ide, penulis memutuskan untuk membuat desain *twibbon* berbentuk seperti kertas kamera polaroid untuk mengunggah foto karena menurut penulis visualisasi kertas polaroid memiliki kaitan dengan memori atau kenangan yang sesuai dengan syarat dan ketentuan *giveaway*  tersebut yang mana peserta atau orang tua murid harus menceritakan tentang momen favorit mereka dengan anak mereka. Desain *twibbon* tersebut juga akan dihiasi dengan elemen visual awan sebagai salah satu elemen yang sering digunakan dalam desain visual Sunshine Preschool serta beberapa *doodle* tambahan *s*eperti gambaran tangan anak-anak untuk memberi kesan *playful.*

Pada tahap berikutnya, penulis membuat sketsa kasar terkait gambaran besar *layout* desain *twibbon* yang akan dirancang menggunakan aplikasi Procreate di Ipad untuk mempermudah dalam proses digitalisasi.

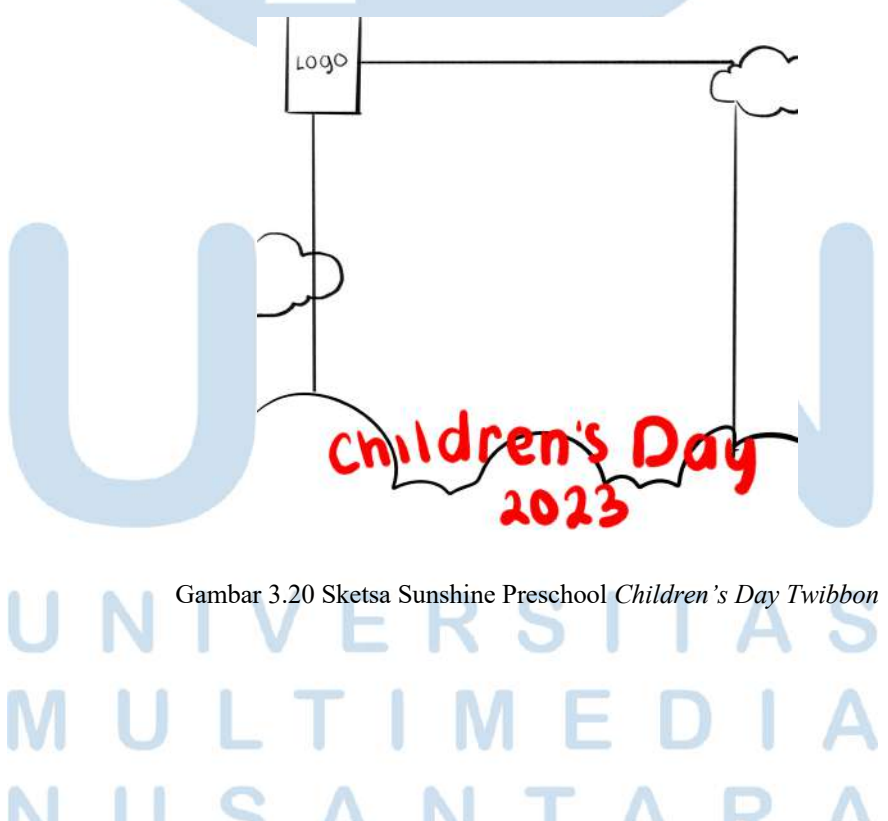

41 Perancangan Media Promosi…, Berliana Ken, Universitas Multimedia Nusantara

Setelah membuat sketsa, penulis melakukan proses digitalisasi sesuai konsep dan rancangan sketsa yang telah dibuat menggunakan aplikasi Adobe Illustrator. Dalam perancangan digitalisasi desain ini, Adapun beberapa aset yang diberikan antara lain, aset maskot, elemen awan, dan logo. Penulis memilih untuk menggunakan maskot dengan eskpresi senang agar memberikan kesan yang ceria.

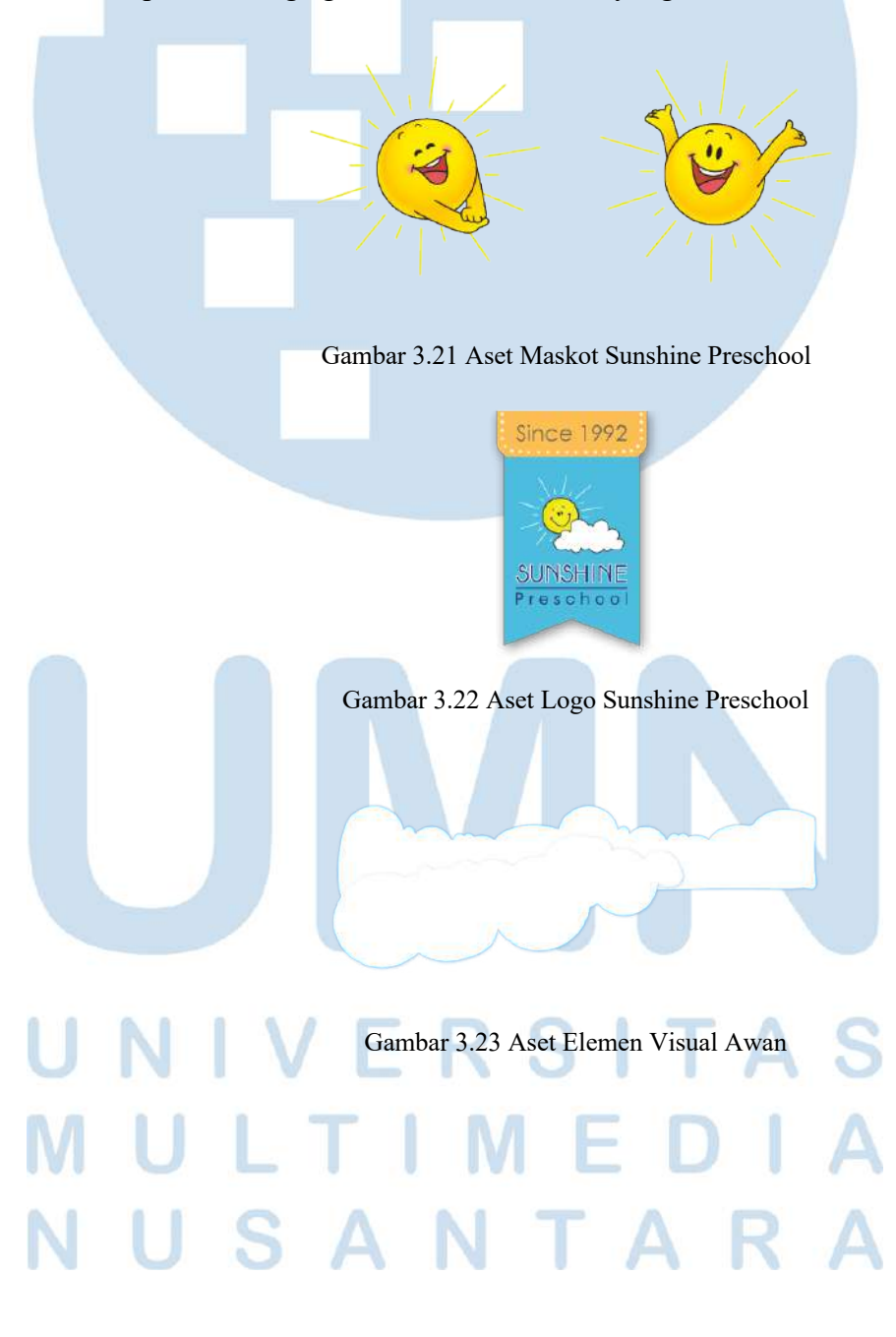

Langkah pertama yang dilakukan dalam proses digitalisasi adalah membuat *background. Background* yang digunakan pada desain *twibbon* ini adalah warna biru *gradient* sesuai dengan *color palette* dari Sunshine Preschool. Selanjutnya, penulis membuat bentuk polaroid dari bentuk persegi yang akan digunakan sebagai tempat meletakkan foto. Setelah itu, penulis menambahkan elemen awan dari aset yang ada dan menata *layout* awan tersebut agar terlihat menarik di bagian bawah bentuk polaroid. Penulis juga menambahkan *shadow*  berwarna biru pada awan tersebut agar tetap terlihat sebagai awan yang bertumpuk dan menambahkan teks judul "Children's Day 2023" di bagian bawah menggunakan *typeface* Pally, serta logo di bagian atas kiri.

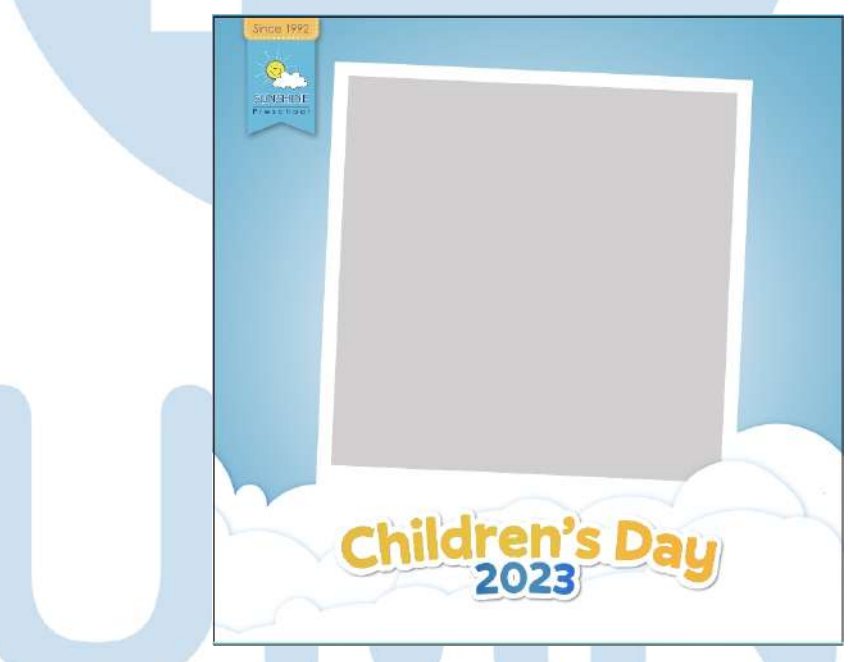

Gambar 3.24 Proses Digitalisasi 1 *Twibbon Children's Day*

Setelah itu, penulis menambahkan aset maskot Sunshine Preschool di bagian kiri bawah dan kanan atas, serta membuat dan menambahkan elemen awan di sekitar *background* sebagai dekorasi. Elemen awan tersebut diberi warna *gradient* putih dengan *opacity*  rendah agar tidak terlalu menjadi fokus utama. Tidak hanya itu, penulis juga membuat beberapa gambar *doodle,* yaitu gambar boneka beruang, pensil, dan bunga menggunakan *pen tool* dan *shape.*  Pemilihan objek ini dikarenakan objek-objek ini adalah objek yang pada umumnya disukai anak kecil.

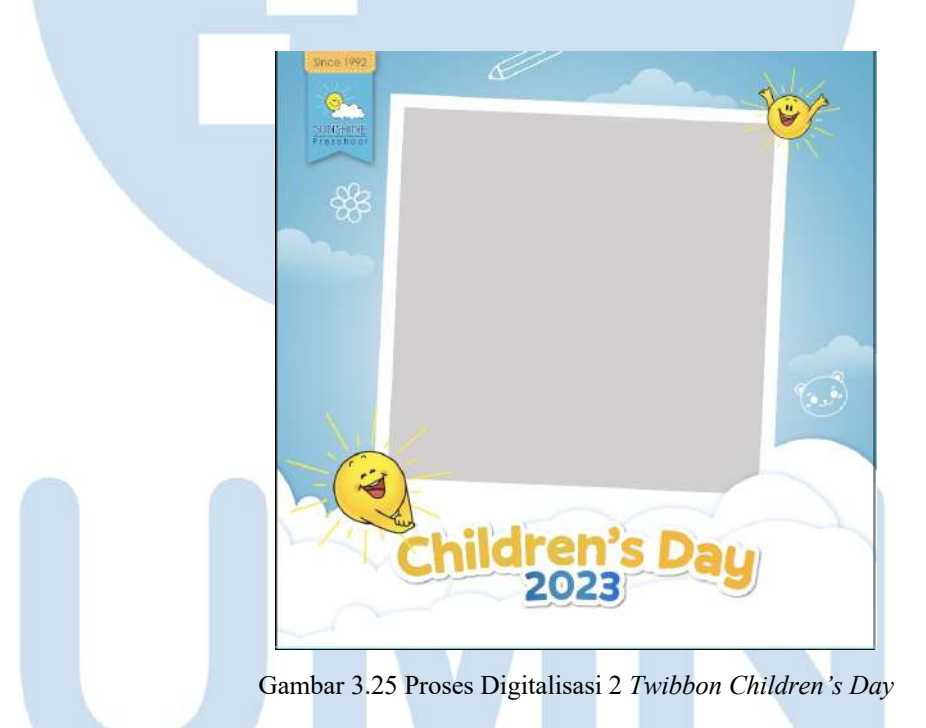

# R S I

44

Selanjutnya, penulis menambahkan dekorasi tambahan untuk meramaikan rancangan desain dengan menambahkan elemen bintangbintang, garis putus-putus disekitaran bentuk polaroid, dan juga elemen pesawat kertas dikarenakan sebelumnya juga elemen pesawat kertas ini pernah digunakan di desain *feed* Sunshine Preschool lainnya.

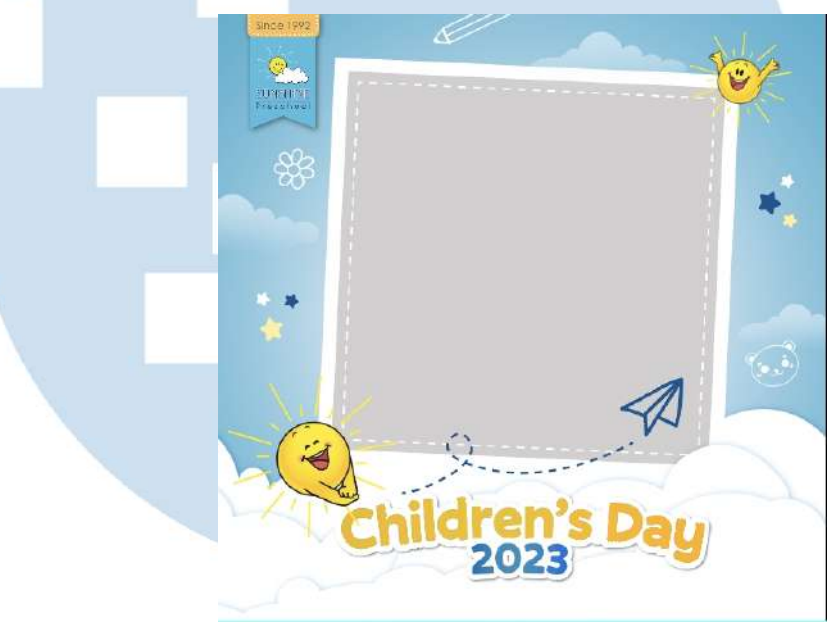

Gambar 3.26 Proses Digitalisasi 3 *Twibbon Children's Day*

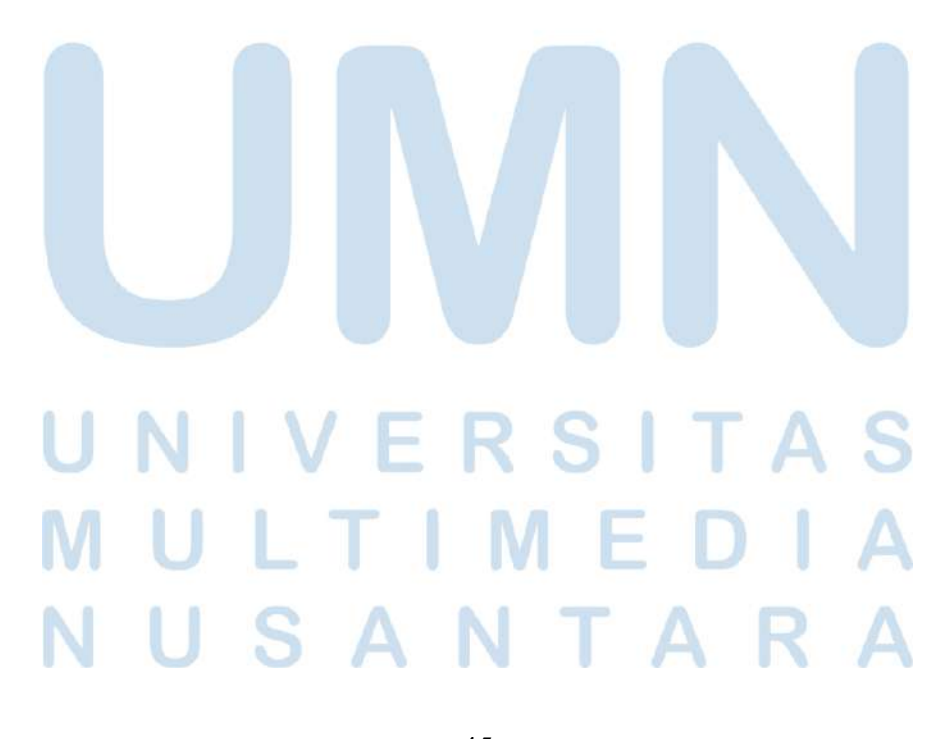

45 Perancangan Media Promosi…, Berliana Ken, Universitas Multimedia Nusantara

Setelah hasil digitalisasi *twibbon* selesai, penulis mengirimkan hasil desain tersebut kepada pihak *Account* melalui pesan WhatsApp. Dari *Account* dan Pembimbing tidak ada revisi untuk *twibbon* tersebut. Hanya saja dari pihak *Account* memberikan dan meminta untuk memassukan foto untuk digunakan sebagai contoh foto penggunaan pada *twibbon.* Penulis pun melakukan *background remover* pada bagian abu-abu berbentuk kotak pada *twibbon* sebagai tempat untuk meletakkan foto. *Background remover* tersebut dilakukan menggunakan aplikasi Adobe Photoshop dengan fitur *magic wand tool.* Setelah bagian tengah tersebut hilang, penulis menambahkan foto yang sebelumnya telah dikirimkan oleh pihak *Account* ke dalam *twibbon.*

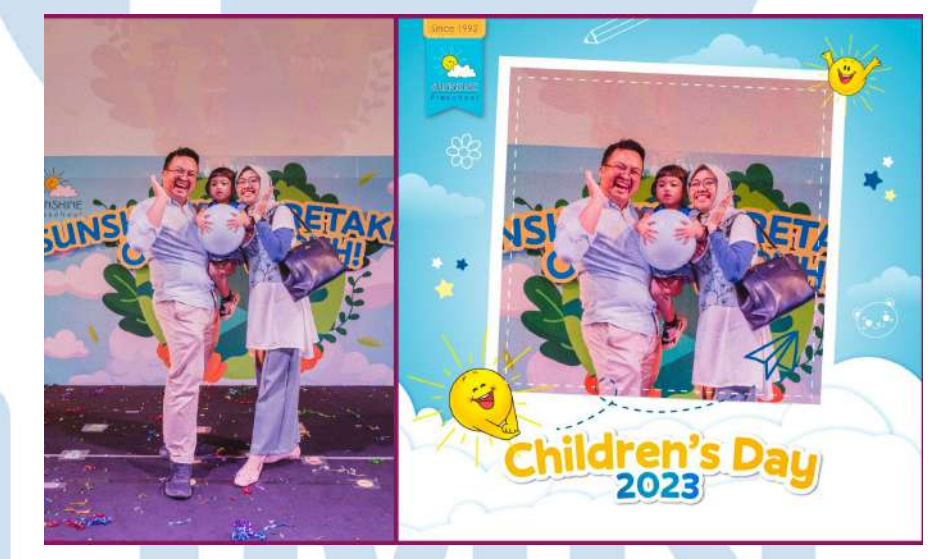

Gambar 3.27 Hasil Akhir Twibbon Children's Day

Pihak *Account* pun mengirimkan hasil desain *twibbon* tersebut kepada klien dan klien *mengapprove* hasil desain tersebut. Selanjutnya, *twibbon* tersebut diunggah ke *website* Twibbonize agar dapat digunakan dengan mudah untuk memeriahkan acara Sunshine Preschool *Children's Day*.

## **3.3.1.3 Bellissimore x Wonderbakes Christmas Greeting Card**

 Bulan Desember adalah bulan perayaan natal dilakukan. Dalam rangka merayakan Hari Raya Natal tersebut, salah satu klien dari CV. Aiti Solusi Kreatif, yaitu Bellissimore Ice Cream & Gelato meminta untuk dibuatkan kartu ucapan selamat natal. Penulis memperoleh *brief* tersebut melalui pesan WhatsApp dari *Account Supervisor* di CV. Aiti Solusi Kreatif. Dalam *brief* tersebut, penulis diminta untuk membuat dua buah *christmas greeting card.* Kartu yang pertama adalah untuk Bellissimore Ice Cream and Gelato dan kartu kedua adalah untuk proyek kolaborasi antara Bellissimore dengan Wonderbakes. Wonderbakes sendiri adalah sebuah *brand* yang menjual produk berupa *cupcakes* dengan tiga varian rasa, yaitu *original, coffee,* dan *vanilla. Christmas greeting card* tersebut nantinya akan dicetak satu sisi oleh klien dengan ukuran *standard* kartu ucapan pada umumnya.

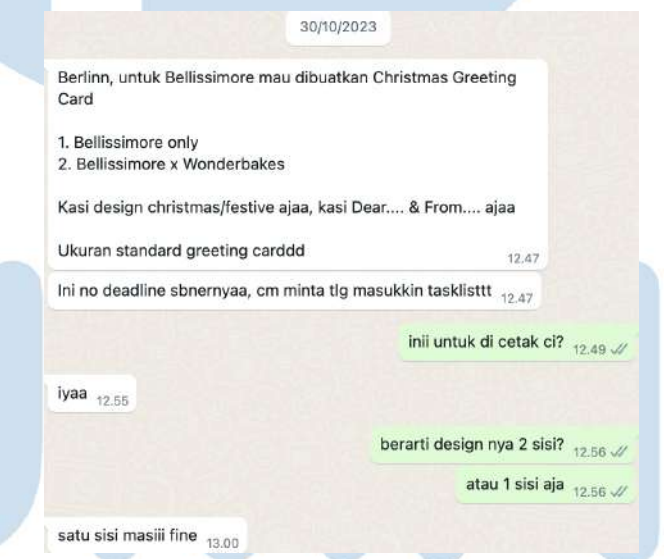

Gambar 3.28 *Brief* Desain Bellissimore *Christmas Greeting Card*

47 Perancangan Media Promosi…, Berliana Ken, Universitas Multimedia Nusantara Setelah memperoleh *brief* tersebut, penulis berdiskusi terlebih dahulu dengan Pembimbing selaku *Senior Graphic Designer* di CV. Aiti Solusi Kreatif terkait *standard* ukuran kartu ucapan yang dibutuhkan. Pembimbing penulis memberikan arahan untuk membuat kartu ucapan tersebut dengan ukuran 7,5 x 10,5 cm. Selain itu, Pembimbing juga memberi beberapa contoh desain kartu ucapan dan menyarankan untuk menambahkan kontak informasi dari Bellissimore Ice Cream & Gelato.

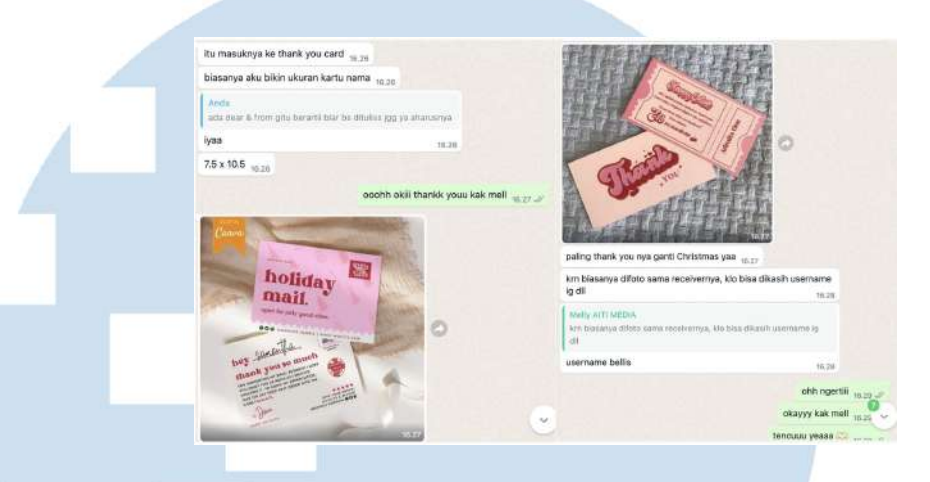

Gambar 3.29 Proses Diskusi Bersama Pembimbing

Pada tahap berikutnya, penulis melakukan pencarian ide melalui internet dan juga Pinterest untuk referensi desain *christmas greeting card* dan palet warna untuk tema natal. Berikut adalah beberapa referensi yang penulis temukan di internet.

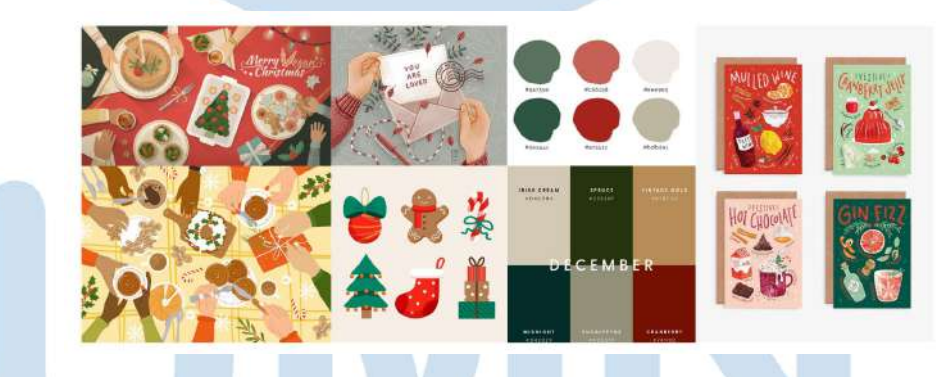

Gambar 3.30 *Moodboard* dan Referensi *Christmas Greeting Card*

# $\sum_{i=1}^{n}$

48

Setelah mencari referensi dan menemukan ide, penulis memutuskan untuk membuat desain kartu ucapan dihiasi dengan beberapa ilustrasi khas natal untuk memberikan kesan dan tema natal. Pada kartu ucapan untuk kolaborasi Bellissimore dengan Wonderbakes, penulis membuat konsep ilustrasi seperti makan bersama saat perayaan natal dengan adanya ilustrasi beberapa kue atau *cupcakes* dari Wonderbakes yang baru selesai dipanggang dan siap untuk dimakan, serta ilustrasi es krim dari Bellissimore yang sedang dinikmati bersama-sama oleh keluarga ataupun teman-teman saat perayaan natal. Konsep ilustrasi ini dipilih untuk menyampaikan bahwa kue dari Wonderbakes dan es krim dari Bellissimore dapat menjadi *dessert* pilihan untuk merayakan natal bersama orang tersayang. Selain itu, penulis juga menambahkan objek seperti kado natal, bola dekorasi natal, dan kue *gingerbread.*

Selanjutnya, penulis membuat sketsa kasar terlebih dahulu melalui aplikasi Procreate sesuai dengan konsep yang telah dirancang. Kemudian, merapihkan sketsa tersebut agar menjadi sebuah sketsa komprehensif. Berikut adalah hasil sketsa yang penulis buat.

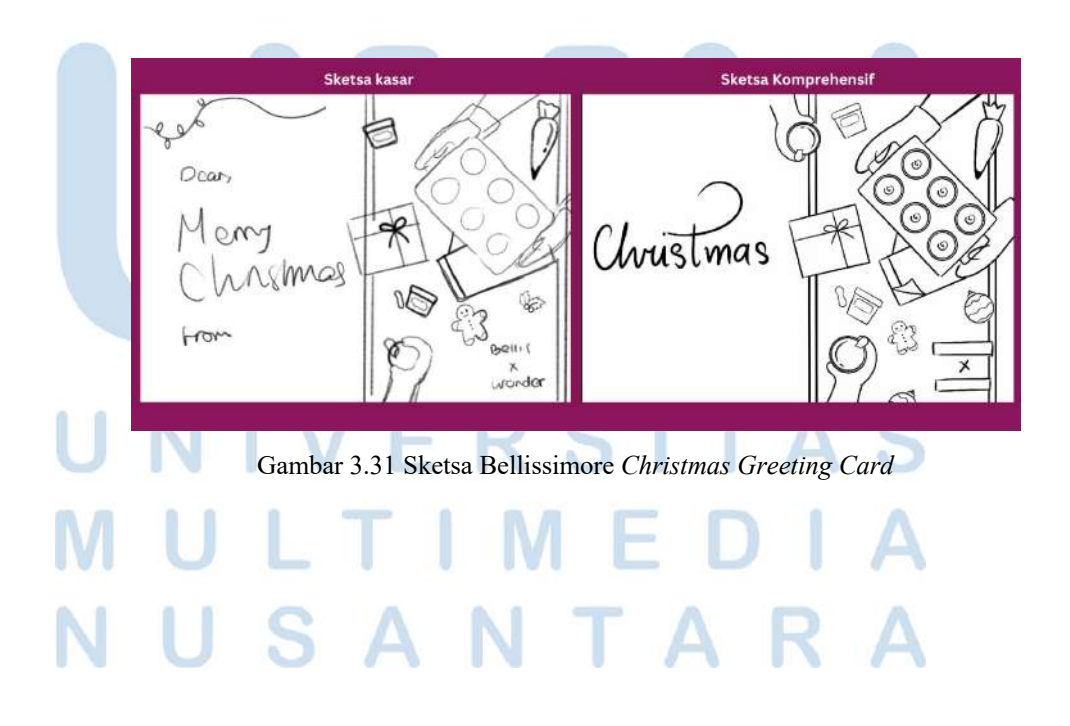

49 Perancangan Media Promosi…, Berliana Ken, Universitas Multimedia Nusantara

Setelah membuat sketsa, penulis melanjutkan ke tahap pewarnaan menggunakan aplikasi Procreate. Tahap pewarnaan dilakukan dengan memberikan warna dasar pada tiap objek satu per satu dan memberikan gradasi warna. Warna untuk kue *cupcakes*  menggunakan warna cokelat dengan adanya *topping* yang merupakan varian kue dari Wonderbakes rasa milo. Sedangkan, untuk warna es krim menggunakan warna merah muda yang menggambarkan varian strawberry swirl dan warna putih untuk menggambarkan varian *cookies n' cream* milik Bellissimore Ice Cream & Gelato.

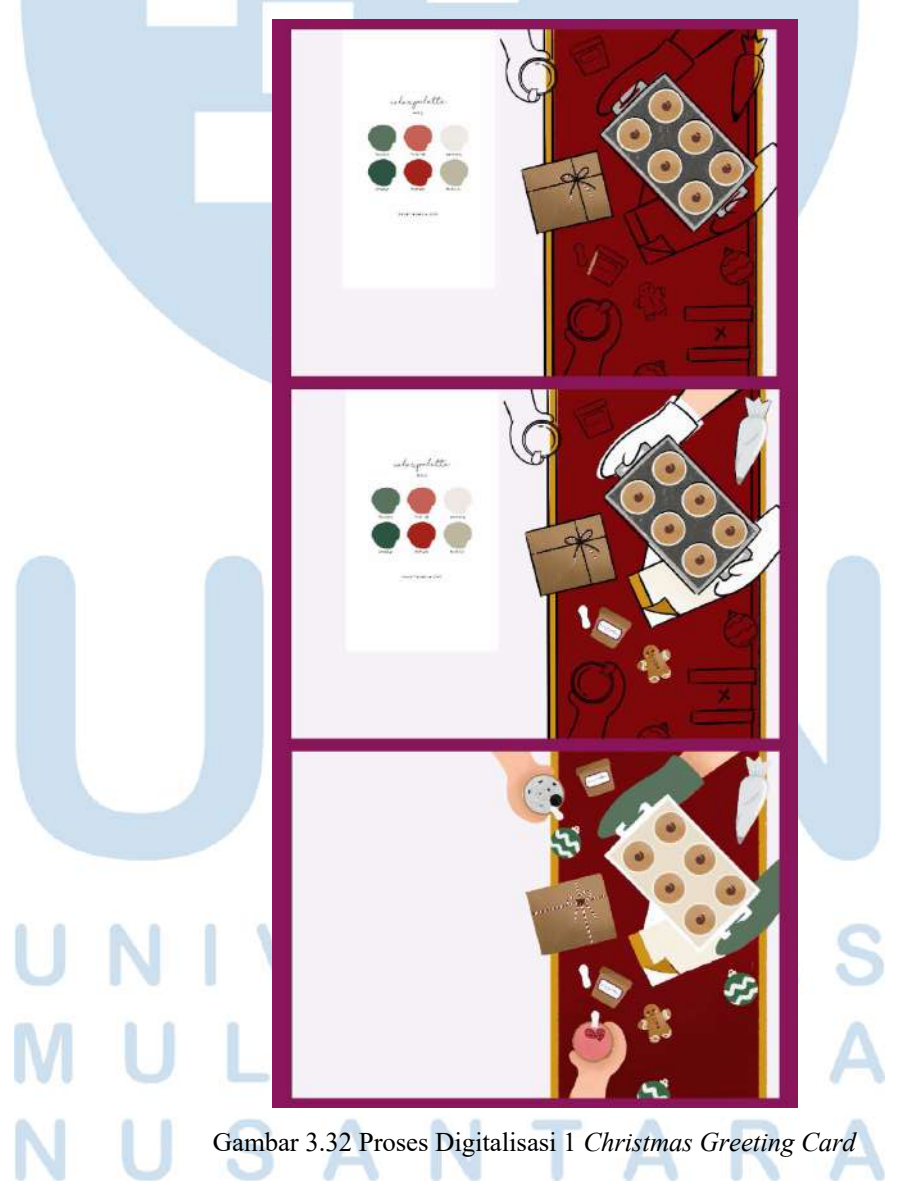

50 Perancangan Media Promosi…, Berliana Ken, Universitas Multimedia Nusantara

Namun, dikarenakan penempatan logo yang kurang bagus di bagian bawah. Oleh karena itu, penulis merubah sedikit *layout* dengan menempatkan aset logo Bellissimore dan logo Wonderbakes di bagian atas dan menata ulang ilustrasi objek. Setelah menata ulang objek pada gambar, penulis menambahkan *line art* pada setiap objek menyesuaikan dengan warna objek tersebut dan menambahkan gambar salju untuk mendukung nuansa natal yang berhubungan dengan salju.

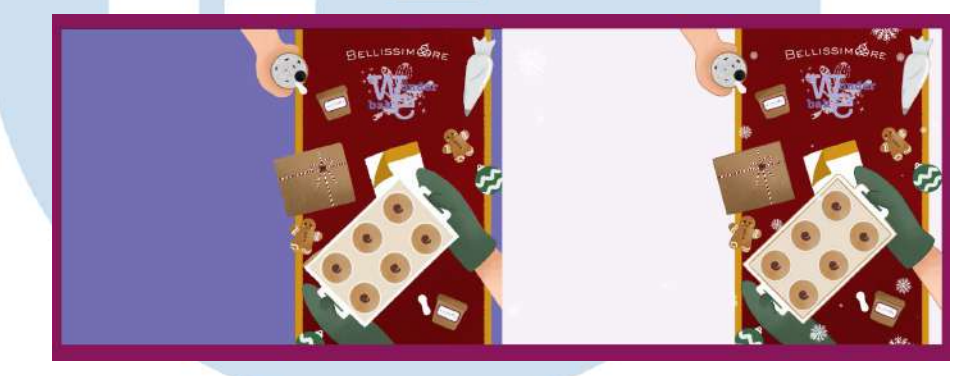

Gambar 3.33 Proses Digitalisasi 2 *Christmas Greeting Card*

Setelah semua selesai diwarnai, penulis melanjutkan desain kartu ucapan tersebut menggunakan aplikasi Adobe Illustrator untuk menambahkan teks dan mengganti warna pada *background.* Penulis menambahkan teks *"Merry Christmas!"* menggunakan *typeface* Mikkel Sans Bold sebagai ucapan hari raya natal, serta teks *"Dear"* dan *"From"* dengan *typeface* Bellota yang berguna untuk menuliskan nama pengirim dan penerima. Sedangkan, untuk warna *background*  penulis memberikan beberapa alternatif warna, seperti warna putih dan hijau, serta warna cokelat dengan tekstur.

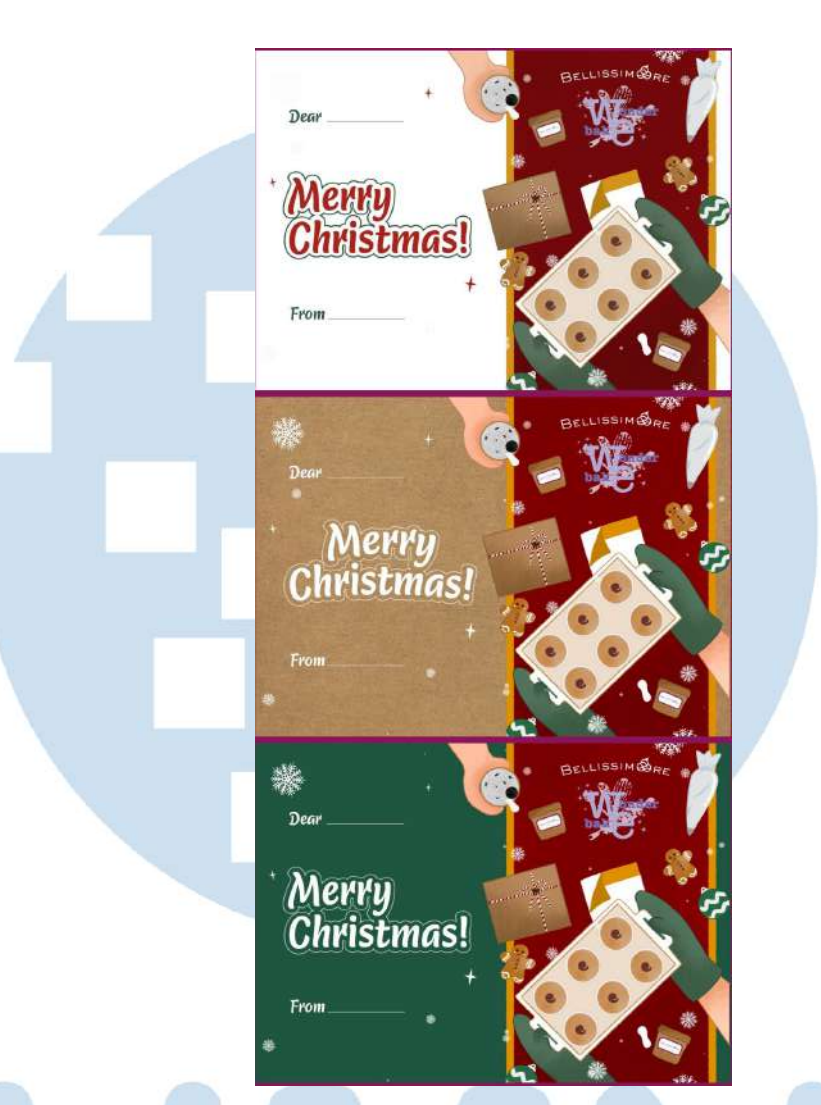

Gambar 3.34 Proses Digitalisasi 3 *Christmas Greeting Card*

Selanjutnya, penulis melakukan proses asistensi dengan Pembimbing untuk mendapatkan masukan. Dari Pembimbing memberi sedikit arahan untuk menurunkan tanda garis pada kata *"Dear"* dan *"From"* agar ketika nama penerima dan pengirim ditulis letaknya sejajar dengan kata tersebut dan menghilangkan *outline* pada teks. Penulis juga menambahkan informasi akun Instagram Bellissimore, yaitu @bellissimore\_id di bagian kiri bawah.

Kemudian, ketiga alternatif desain tersebut diajukan kepada klien dan klien memilih desain kartu ucapan kedua dengan latar berwarna cokelat. Penulis juga menyiapkan file PDF untuk mencetak kartu ucapan tersebut dengan mode warna CMYK. Berikut adalah hasil akhir desain kartu ucapan terpilih untuk kolaborasi Bellissimore Ice Cream and Gelato dengan Wonderbakes dengan ukuran 7,5 x 10,5 cm.

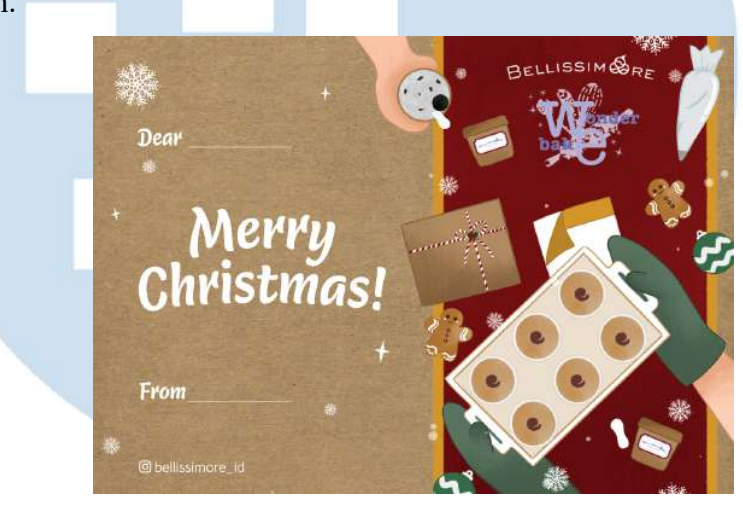

Gambar 3.35 *Christmas Greeting Card* Terpilih

## **3.3.1.4 Bellissimore Pacman Motion**

Pada bulan Oktober 2023, penulis diberikan *brief* oleh divisi *Account* mengenai *content plan* bulanan untuk Bellissimore Ice Cream & Gelato. Dalam bulan Oktober, terdapat konten berupa *motion graphic* dengan konsep Pacman yang memakan es krim Bellissimore.

# ERSITA

53

*Brief* konten tersebut juga dimasukkan ke dalam *content calendar* bulan Oktober milik Bellissimore dan akan diunggah di akun Instagram @Bellissimore\_id pada tanggal 15 oktober 2023 sehingga penulis harus menyelesaikan desain tersebut sebelum tanggal diunggah. Dalam *brief content calendar* tersebut, divisi *Account*  memberikan referensi atau contoh konten serupa sebagai acuan dalam membuat *motion* tersebut.

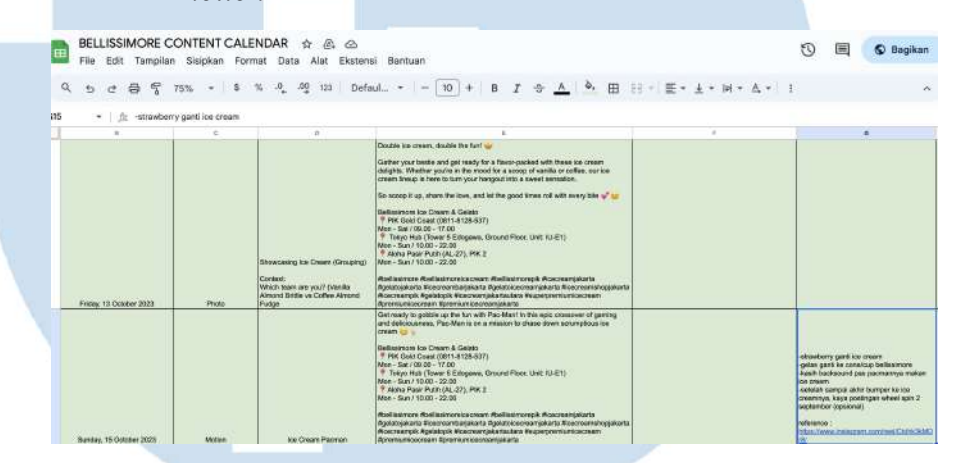

Gambar 3.36 *Brief* Desain Bellisismore Pacman *Motion Graphic*

Selanjutnya, penulis melakukan pencarian referensi lainnya dengan melihat referensi dari internet terkait *game Pacman original* untuk mengobservasi tata letak, cara animasi Pacman makan dan bergerak. Tidak hanya itu, penulis juga memperhatikan referensi yang diberikan. Setelah mendapatkan beberapa referensi, penulis melakukan *brainstorming* terkait peta arah jalan karakter Pacman tersebut agar Pacman tersebut dapat berakhir pada bagian akhir dan memakan es krim Bellissimore.

# ERSIT

Perancangan Media Promosi…, Berliana Ken, Universitas Multimedia Nusantara

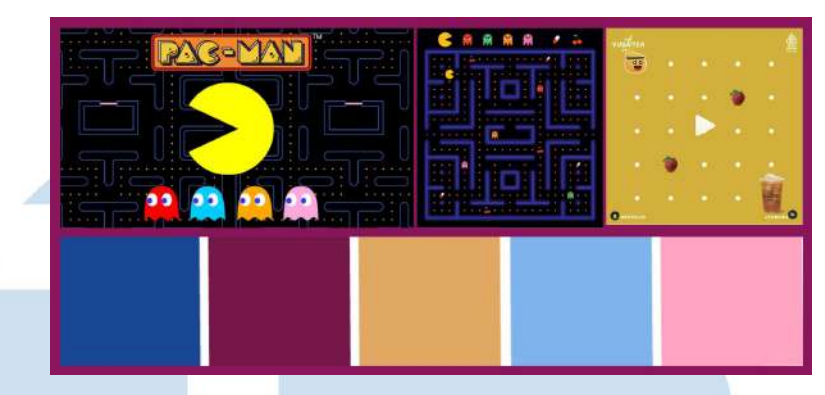

Gambar 3.37 *Moodboard dan Referensi* Pacman *Motion Graphic*

Setelah menetapkan arah jalan karakter Pacman tersebut, penulis melanjutkan membuat sketsa terkait *layout* terlebih dahulu untuk mempermudah dalam proses digitalisasi. Perancangan sketsa dilakukan menggunakan aplikasi Procreate.

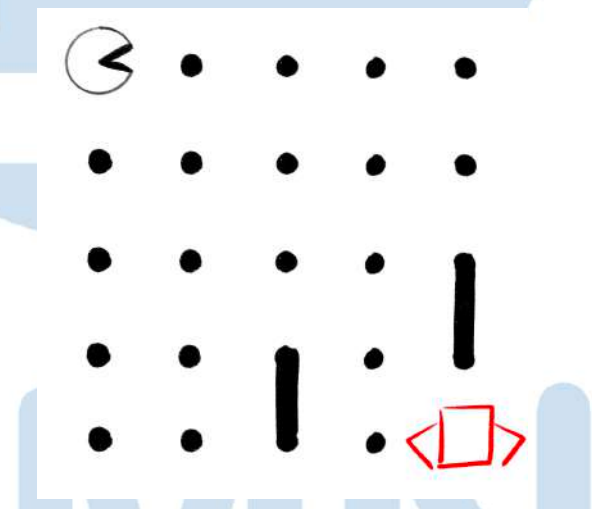

Gambar 3.38 Sketsa Bellisismore Pacman *Motion Graphic*

Setelah sketsa selesai, penulis melanjutkan membuat aset-aset yang diperlukan dalam perancangan *motion* tersebut menggunakan aplikasi Adobe Illustrator. Adapun beberapa aset yang penulis buat antara lain, aset berbentuk hati sebagai makanan yang akan dimakan oleh Pacman ketika berjalan, ilustrasi Pacman, dan bentuk persegi panjang dengan *outline* putih sebagai dinding atau pembatas jalur yang dilewati Pacman.

Elemen visual hati dibuat dari bentuk dasar persegi panjang yang kemudian dibuat *rounded* pada salah satu ujungnya dan menggabungkan dua *shape* tersebut saling menyilang sehingga membentuk bentuk hati. Selain itu, aset lain dari perusahaan yang digunakan adalah aset foto es krim Bellissimore yang diletakkan pada bagian akhir.

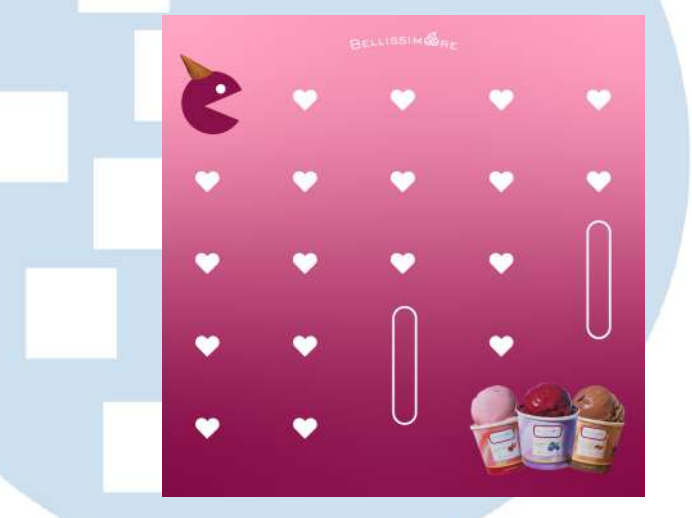

Gambar 3.39 *Layout* Bellisismore Pacman *Motion Graphic*

Dikarenakan penulis hanya akan memasukkan foto es krim Bellissimore tersebut tanpa *background*, maka dari itu penulis melakukan *background remover* pada latar foto tersebut melalui aplikasi Adobe Photoshop menggunakan *object selection tool* sehingga objek es krim langsung terseleksi dan merapihkan *background* yang masih tersisa menggunakan *eraser.*

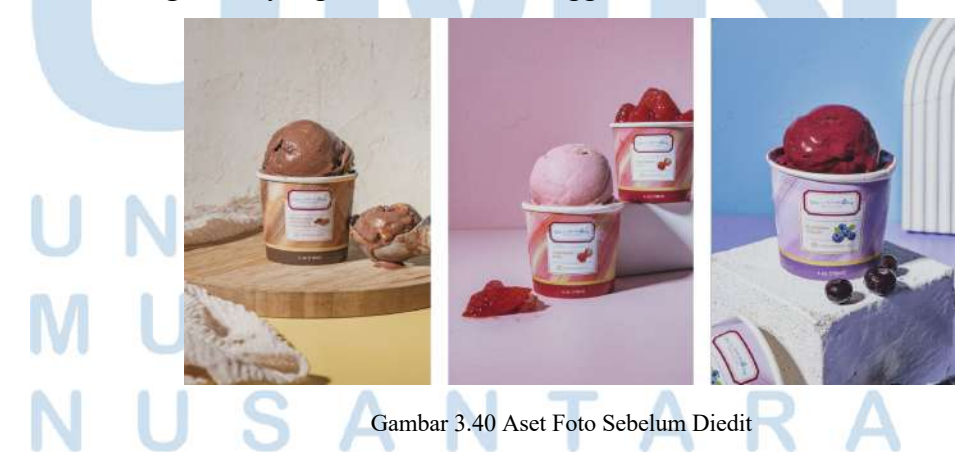

56 Perancangan Media Promosi…, Berliana Ken, Universitas Multimedia Nusantara

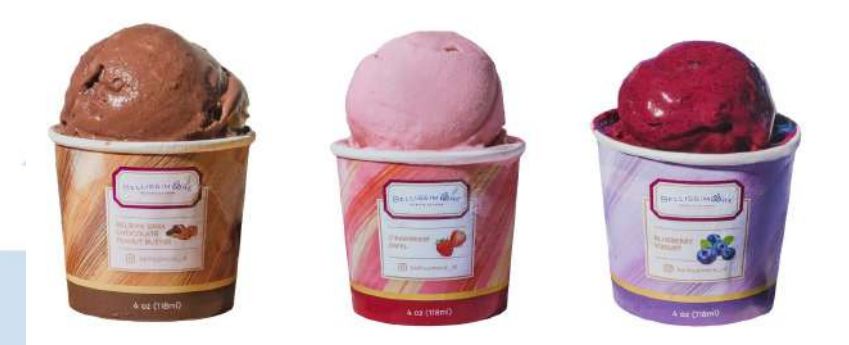

Gambar 3.41 Aset Sesudah Diedit

Selanjutnya setiap aset tersebut disimpan dalam bentuk png tanpa *background* yang kemudian dimasukkan ke dalam aplikasi After Effect untuk proses animasi. Langkah awal yang penulis lakukan adalah membuat *artboard* untuk *motion graphic* dengan ukuran Instagram *feed,* yaitu 1080x1080 px. Selanjutnya, penulis memasukkan aset *background* gradasi merah muda keunguan yang telah dibuat di Adobe Illustrator sebelumnya. Setelah itu, penulis memasukkan aset bentuk hati satu per satu, karakter Pacman, aset foto es krim Bellissimore, dan objek lainnya seperti yang ada pada sketsa. Penulis juga menambahkan beberapa aset foto es krim Bellissimore untuk diletakkan di bagian tengah perjalanan Pacman.

Foto es krim tersebut diedit menggunakan aplikasi Procreate dengan menghapus *background* dan membentuknya hingga berbentuk bulatan es krim. Selain itu, penulis juga mengubah warna karakter Pacman yang sebelumnya berwarna merah muda keunguan menjadi warna biru sesuai *color palette* dari Bellissimore agar dapat terlihat

lebih jelas dan kontras.

Perancangan Media Promosi…, Berliana Ken, Universitas Multimedia Nusantara

Proses animasi dimulai dengan menggerakan Pacman sesuai arah jalur yang akan ditempuh menggunakan fitur *position.*  Kemudian, pada setiap jalan Pacman tersebut, penulis akan menghilangkan satu per satu bentuk hati yang ada setelah Pacman melewatinya seolah hati tersebut telah dimakan hingga akhirnya Pacman sampai pada akhir jalan dan memakan es krim bellissimore. Dalam proses animasi untuk menghilangkan bentuk hati tersebut, penulis memanfaatkan dengan cara memotong durasi setiap aset bentuk hati dan foto es krim tersebut sesuai jalannya Pacman.

Dikarenakan alur gerak Pacman yang bergerak dari kiri ke kanan hingga naik dan turun menyebabkan penulis merasa kebingungan pada awalnya dengan posisi Pacman dan posisi mulut Pacman. Oleh karena itu, penulis kembali melihat referensi untuk mengobservasi bagaimana cara Pacman tersebut memutar badannya ketika naik dan turun. Dalam proses animasi naik dan turun, penulis juga memainkan fitur *position* dan *rotation* sehingga Pacman dapat berjalan dengan baik. Tidak hanya itu, agar animasi pergerakan Pacman terlihat lebih baik, penulis juga menonton video *tutorial* di *platform* Youtube tentang cara membuat animasi Pacman dengan mulut bergerak seperti sedang makan.

Setelah selesai, penulis melakukan proses asistensi terlebih dahulu dengan Pembimbing terkait *motion* yang telah dibuat. Dikarenakan penulis kebingungan dalam mencari *sound effect* yang tepat untuk *motion* tersebut, Pembimbing menyarankan untuk menggunakan *sound effect* dari Pacman saja dan juga memberikan

beberapa *sound effect* yang dapat digunakan dari Envato.

Perancangan Media Promosi…, Berliana Ken, Universitas Multimedia Nusantara

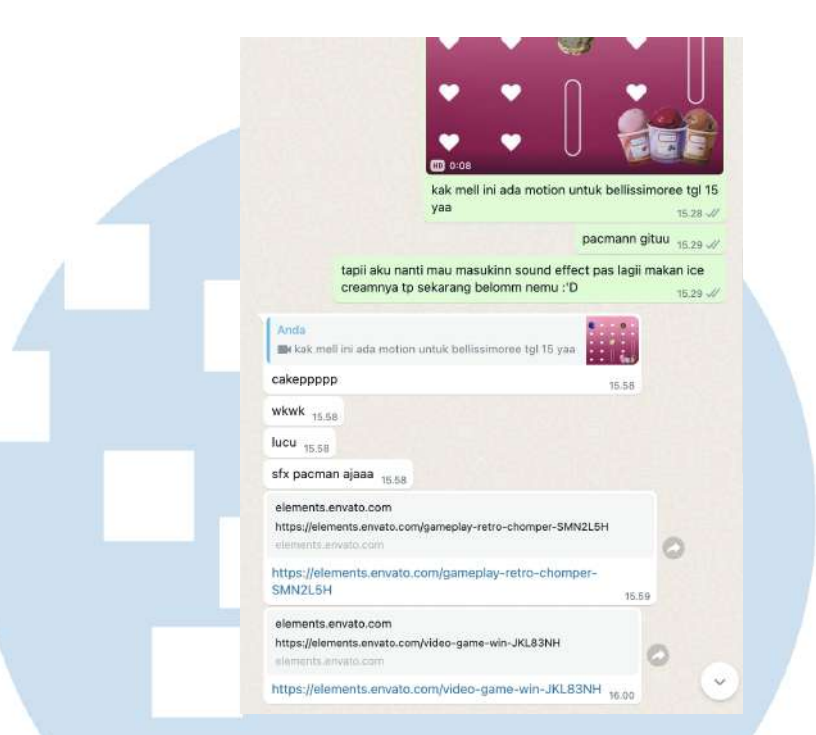

Gambar 3.42 Proses Asistensi Bersama Pembimbing

Akhirnya penulis menambahkan *sound* tersebut menggunakan aplikasi Adobe Premiere Pro dengan memasukkan *file video motion* yang telah disimpan dalam bentuk mp4 dan memasukkan *file sound.* Penulis mengirimkan kembali hasil *motion* yang sudah diberikan *sound effect* kepada Pembimbing dan Pembimbing *mengapprove motion* tersebut. Setelah mendapatkan *approval* dari Pembimbing, penulis mengirimkan video *motion* tersebut kepada *Account* yang memegang klien Bellissimore untuk dikirimkan kepada klien. *Motion*  tersebut pun akhirnya mendapatkan *approval* dari klien dan diunggah di akun Instagram @Bellissimore\_id pada tanggal 15 Oktober 2023.

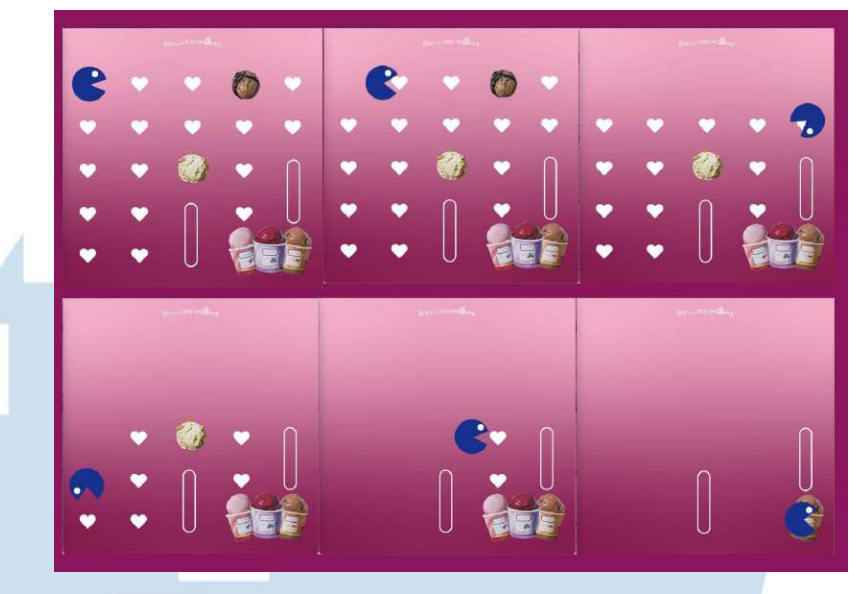

Gambar 3.43 Hasil Akhir Bellisismore Pacman *Motion Graphic*

# **3.3.1.5 Bellissimore Spin Wheel Motion Graphic**

Pada bulan Agustus 2023, penulis mendapatkan *design brief* dari divisi *Account* untuk klien Bellissimore untuk membuat *motion graphic. Design brief* tersebut diberikan melalui telepon WhatsApp untuk menjelaskan terkait desain *motion graphic* yang dibutuhkan. Dijelaskan dalam percakapan telepon tersebut bahwa *motion graphic* tersebut akan berupa *spin wheel* seperti yang ada pada *arcade game.*  Dalam *spin wheel* tersebut didalamnya terdapat beberapa pilihan aktivitas yang dapat dilakukan di hari itu dan akan berputar hingga menentukan pilihan akhir di *"Exploring Bellissimore flavors"* sebagai ajakan kepada audiens di mana audiens dapat mengeksplor rasa-rasa es krim yang ada di Bellissimore untuk kegiatan di hari itu*.*

Perancangan Media Promosi…, Berliana Ken, Universitas Multimedia Nusantara

| EB           | File<br>Edit<br>$\alpha$                                           | Tampilan Sisipkan | BELLISSIMORE CONTENT CALENDAR \$<br>Format<br>%<br>$\blacksquare$ | C. C<br>Ekstensi<br>Bantuan<br>Data<br>Alat<br>Defaul<br>$\bullet$                                                                                                    | B<br>I<br>10 <sup>°</sup>                                                                                                    | $\Rightarrow$ $A$ $\rightarrow$ | Ⅲ 용 - 프 - 土 - 비 - A - ⊙                                                                                 | $\Omega$<br>田<br>偏<br>$\mathbf{\nabla}$                                                               |
|--------------|--------------------------------------------------------------------|-------------------|-------------------------------------------------------------------|----------------------------------------------------------------------------------------------------|----------------------------------------------------------------------------------------------------|---------------------------------|----------------------------------------------------------------------------------------------------|----------------------------------------------------------------------------------------------------|
|              | 昌<br>₫<br>s                                                        | 譬<br>50%          |                                                                   | . 99<br>123<br>$\sim$                                                                                                    | $+$                                                                                                    |                                 |                                                                                                    |                                                                                                    |
| <b>B7:F7</b> | Ř<br>۰.                                                            | 9/2/2023          |                                                                   |                                                                                                    |                                                                                                    |                                 |                                                                                                    |                                                                                                    |
| <b>SANTA</b> |                                                                    |                   |                                                                   |                                                                                                    |                                                                                                    |                                 |                                                                                                    |                                                                                                    |
|              | the state of the state of the state<br>Westmann, McAugust 2021<br> | <b>Them</b><br>æ  | <b>Biswearing Ebrestory Said</b><br>Auto a concentration of       | Interior of a taxable blocked is as assissible to a illustic Standards Sept. and c.<br><b>Windows</b><br>The significant of principalities couples funkcelously with the create, credibly a<br>casta that will have you covery more. Renk it, land your mans to ca will be it in<br>were of time and happeness of all<br><b>Arliament G. Cauri 4 Solds</b><br><sup>3</sup> DVC Cubi Count (004) & top form<br>May But FOR CO., 17 DO<br><sup>4</sup> . Seus Hub (Tourn 5 Valcolors, Google Floot Live, Allert)<br>the UK Lea Link and Links<br>F Alutha Floor Public (43.07), PACS<br>MAIN - Beat / TX100 - X2100<br>Prefindings diefindrumbergen stalkulerings, Ereinungener<br><b>Fundacional Roma renturalesto Parlata una rentubuzia Romana especialesto</b><br>Positive toll Participal Positive Librarian Brooks entertainment<br>Associazione a che pri Americani per reprodutario.<br>Cann desire what mount sociolo lotient | What Shares For telephone                                                                                                    |                                 | the furnacional continue to (CADA) dimensional concert of the APT customer process<br><b>Tierrocker</b> | Max we assessment with a firm<br><b>SAVAGE</b>                                                        |
|              | The case information that<br>$\sim$                                | <b>Marine</b>     | <b>Similar Margaret Boone</b>                                     | Let this winest work to hide you decide it.<br><b>ENGINEERS ILE FINISH &amp; GAMME</b><br><b>PM Case Craw steel A ten ann</b><br>M - BALASSICO - ITT DO<br><sup>8</sup> Texts Hub - There is Cancines, Shoots Hoot Live, Al-ETC<br>And US .: 04:34 AM .: 02:05<br><b>Burne Page Public LEC 271 PAC 3</b><br>Main - Box 773 (8) 22100<br>Endiacross that was commissed the European Avenue Ward and<br>PERIODA ATA ROAD KANSASANYA PERIODA PRANJAN TERCANAN DI KURA MARAKA<br>Principality of Participal Associates believes desperantes to present<br>a language and the property of the company's con-                                                                                                    | Myerconstein<br>If CALAINST MITSUBA<br>3. Encoremy Refinancial values is lowest behind at whi-<br>phone color right<br>4. By a new rooter |                                 |                                                                                                    | <b>MERCHANGING AND PROPERTY AND</b><br><b>Malin School School Column Tells</b><br><b>Highland Co.</b> |

Gambar 3.44 *Brief* Desain Bellissimore *Spin Wheel Motion Graphic*

Proyek *motion graphic* ini adalah proyek *motion graphic* kedua yang penulis buat selama magang di CV. Aiti Solusi Kreatif. Sebelum membuat *motion* tersebut, penulis melakukan riset dan pencarian ide terlebih dahulu dengan konsep serupa melalui internet, Pinterest, dan juga Youtube untuk memperoleh referensi desain. Berikut adalah beberapa referensi yang penulis kumpulkan dalam merancang Bellissimore *spin wheel motion graphic.* 

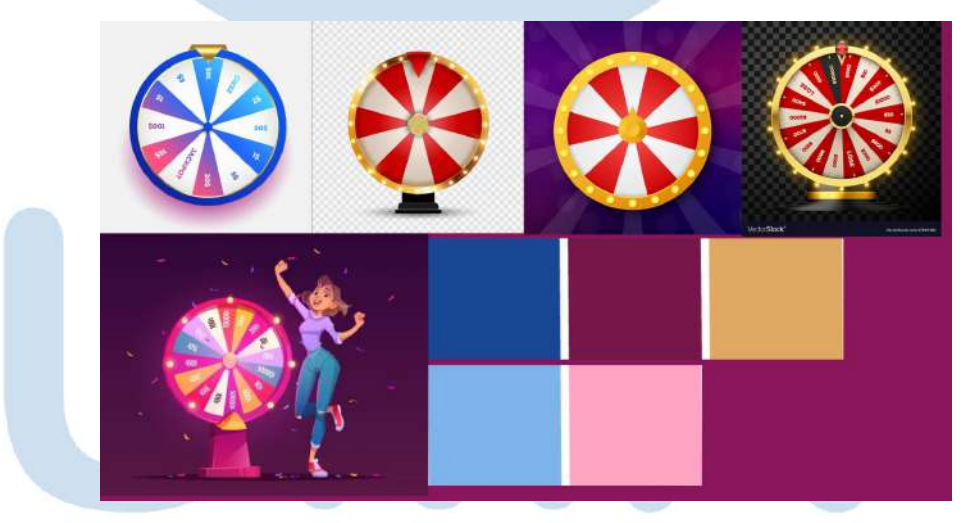

Gambar 3.45 *Moodboard* dan Referensi *Spin Wheel Motion Graphic*

Setelah mendapatkan beberapa ide dan referensi, penulis mulai merancang sketsa terkait *layout motion graphic* tersebut menggunakan aplikasi Procreate. *Spin wheel* tersebut nantinya akan berputar dengan kencang pada saat awal dan akan melambat ketika akan berhenti berputar. Kemudian, penulis juga akan memasukkan semacam *confetti* ketika *spin wheel* tersebut berhasil berhenti dan menunjukkan kata atau aktivitas yang terpilih dengan cara *pop up* layaknya seperti ketika memenangkan undian dengan cara menggunakan *spin wheel.* Berikut adalah sketsa yang telah penulis buat dalam proses perancangan Bellissimore *spin wheel motion.*

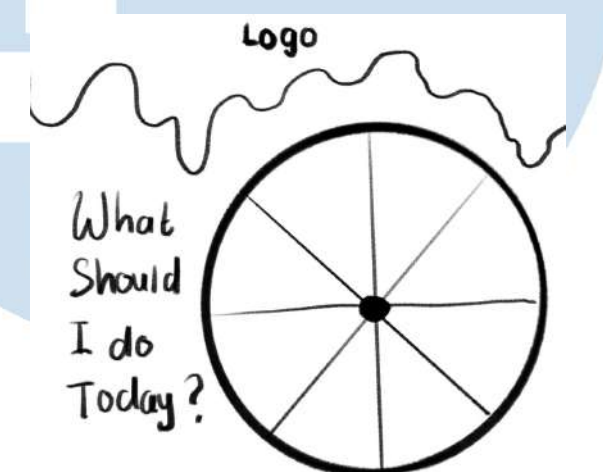

Gambar 3.46 Sketsa Bellissimore *Spin Wheel Motion Graphic*

Selama proses perancangan *layout*, penulis mencoba mengeksplorasi *layout* yang dirancang dengan membuat *layout*  alternatif dan karena merasa bingung akan *layout* yang lebih baik, penulis pun melakukan asistensi dengan Pembimbing terkait kedua alternatif *layout* tersebut. Setelah melakukan asistensi, Pembimbing memilih *layout* kedua untuk digunakan.

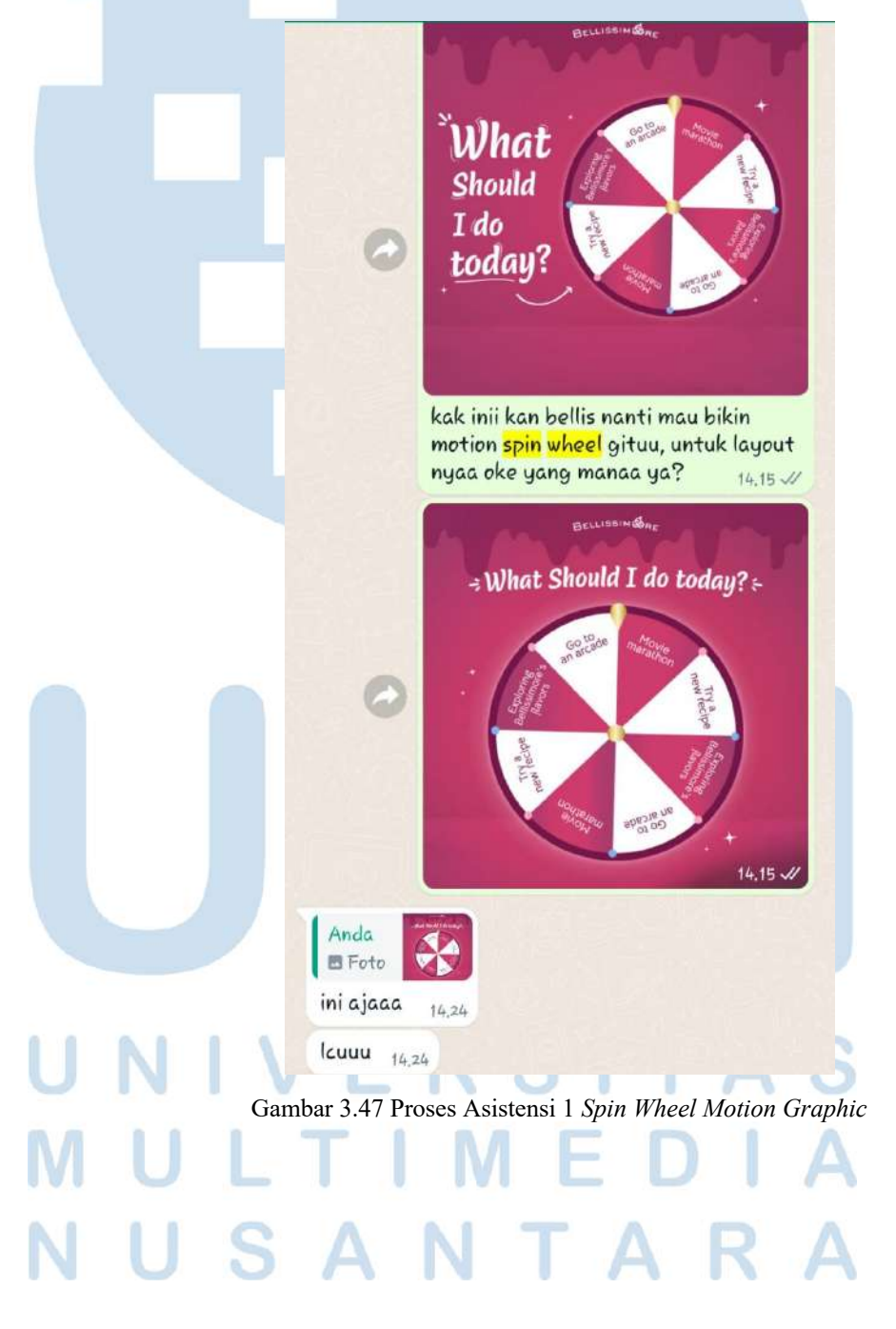

63 Perancangan Media Promosi…, Berliana Ken, Universitas Multimedia Nusantara

Adapun aset visual yang dibuat menggunakan Adobe Illustrator antara lain, lingkaran *spin wheel*, panah, teks sebagai pilihan aktivitas, dan latar dengan warna merah muda keunguan sesuai warna khas dari Bellissimore. Lingkaran *spin wheel* tersebut dibuat menggunakan *shape* lingkaran dan menambahkan efek *outer glow* di bagian tepi lingkaran sehingga memberikan efek bercahaya. Selain itu, teks di dalam lingkaran yang berfungsi sebagai aktivitas pilihan dirancang dengan 2 kali pengulangan untuk setiap teks pilihan yang menggunakan *typeface* Bellota. Setiap teks pilihan tersebut memiliki latar yang berselang-seling, yaitu warna putih dan merah muda keunguan khas Bellissimore. Penulis juga menambahkan judul konten *"What should I do today?"* menggunakan *typeface* Mikkel Sans dengan warna putih pada bagian *background*, serta membuat aset visual berupa lelehan es krim pada *background* menggunakan *pen tool.*

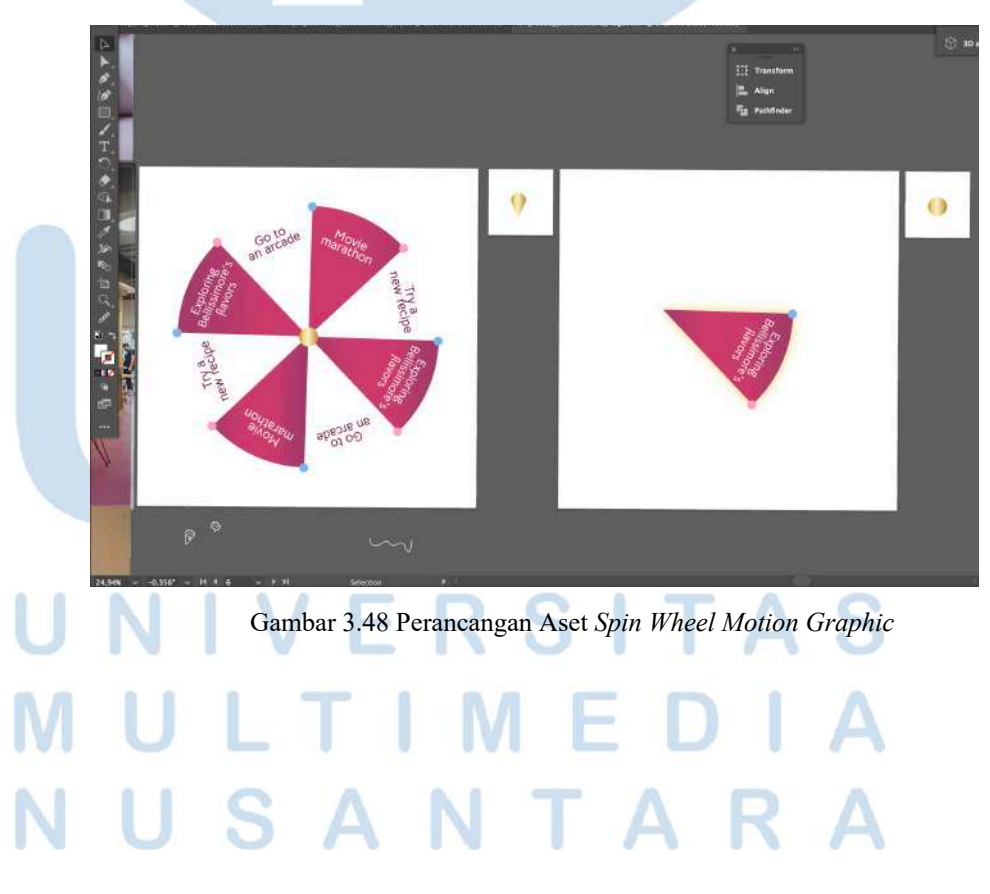

Setelah semua aset visual selesai dibuat, penulis mengekspor aset-aset tersebut ke dalam aplikasi Adobe After Effect untuk memulai proses animasi dengan membuat artboard ukuran Instagram *feed,* yaitu 1080x1080px. Aset-aset tersebut disusun satu per satu sesuai dengan *layout* yang telah dirancang di aplikasi Adobe Illustrator untuk memudahkan proses penganimasian.

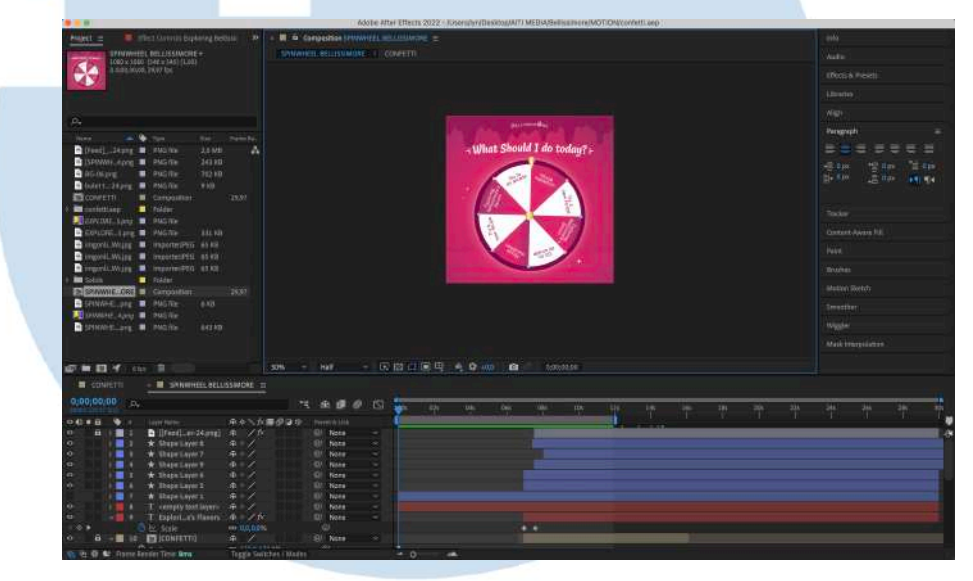

Gambar 3.49 Proses Pengerjaan *1 Spin Wheel Motion Graphic*

Pada tahap selanjutnya, penulis mulai melakukan proses animasi pada lingkaran *spin wheel* yang berisikan teks aktivitas pilihan yang dapat dilakukan menggunakan fitur *rotation* di Adobe After Effect dengan titik mulai pada bagian tengah antara pilihan "*Movie marathon*" dan "*Go to an arcade*", serta di bagian akhir pilihan *spin wheel* akan jatuh ke pilihan *"Exploring Bellissimore's flavors"*

# $\sim$

Perancangan Media Promosi…, Berliana Ken, Universitas Multimedia Nusantara

Dalam proses penggerakan animasi untuk membuat pergerakan perputaran *spin wheel* dari cepat ke lambat penulis dibantu dengan menonton video *tutorial* pada *platform* Youtube. Ketika spin wheel telah berputar dan berhenti di pilihan *"Exploring Bellissimore's flavors",* teks dan latar kata tersebut akan berkedap-kedip dengan efek *outer glow* yang digunakan untuk memperjelas bahwa itu adalah pilihan akhir yang terpilih *dari spin wheel* tersebut. Kemudian kata *"Exploring Bellissimore's flavors"* tersebut akan muncul secara *pop up* dalam ukuran yang lebih besar dengan dekorasi animasi bintang berkelap-kelip dengan mengatur tingkat *opacity* dari 0 ke 100 atau sebaliknya secara bergantian, serta efek *confetti* yang menyebar ketika kata *"Exploring Bellissimore's flavors"* tersebut muncul. Animasi *confetti* tersebut penulis buat dibantu dengan menonton video *tutorial* dari Youtube. Adapun efek yang digunakan untuk membuat animasi *confetti* tersebut adalah efek CC Pixel Polly pada Adobe After Effect.

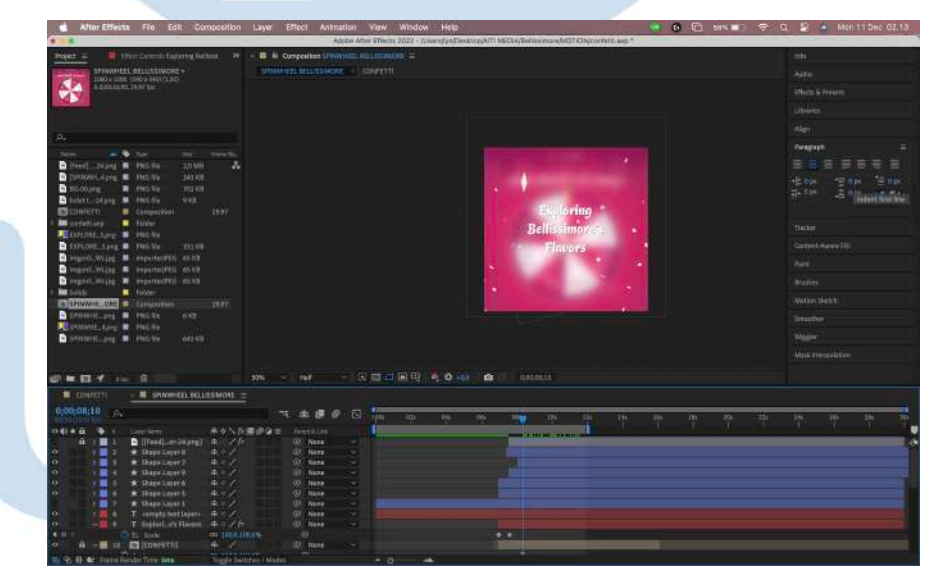

# Gambar 3.50 Proses Pengerjaan 2 *Spin Wheel Motion Graphic*

Selanjutnya, video *motion graphic* tersebut diasistensikan kepada Pembimbing dan tidak ada revisi dari Pembimbing. Setelah mendapat *approval* dari pembimbing, penulis mengirimkan video *motion graphic* tersebut ke divisi *Account* dan dari *Account Supervisor* terdapat masukan untuk menambahkan 5 es krim dari Bellissimore di bagian akhir video.

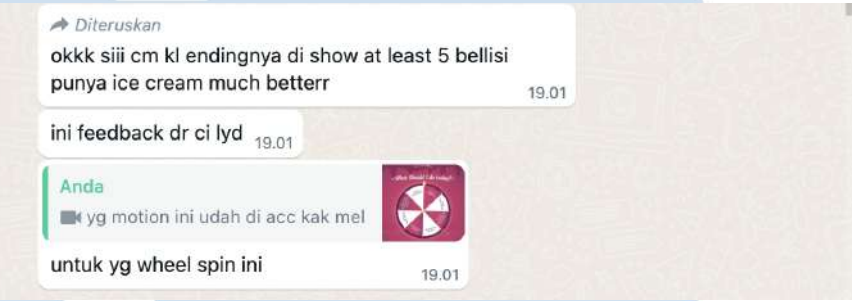

Gambar 3.51 *Feedback Spin Wheel Motion Graphic*

Penulis pun mencari foto-foto es krim Bellissimore di folder foto dan menghapus *background* setiap foto menggunakan aplikasi Adobe Photoshop. Setelah aset foto es krim tersebut sudah siap, penulis menggunakan aplikasi Adobe Illustrator untuk menata *layout* yang akan menampilkan 5 es krim dari Bellissimore. Penulis merancang 2 *layout* berbeda dan menanyakan pendapat terkait kedua *layout* tersebut. Dari kedua *layout* tersebut, terpilihlah *layout* kedua untuk digunakan. Selanjutnya, penulis kembali menggunakan aplikasi Adobe After Effect untuk memasukkan foto es krim tersebut di bagian ketika teks *"Exploring Bellissimore's flavors"* muncul dengan *confetti.*

# $\sim$

67

Setelah video tersebut selesai, pada tahap akhir penulis menambahkan *sound effect* di aplikasi Adobe Premiere Pro dengan suara *spin wheel* yang berputar dan suara sorak sorai ketika teks *"Exploring Bellissimore's flavors"* muncul, serta *backsound* yang ceria. Hasil final video tersebut penulis kirimkan kembali kepada Pembimbing dan langsung mendapatkan *approval.* Setelah mendapatkan *approval* dari Pembimbing, penulis mengirimkan kembali video tersebut ke divisi *Account* untuk dikirimkan kepada klien.

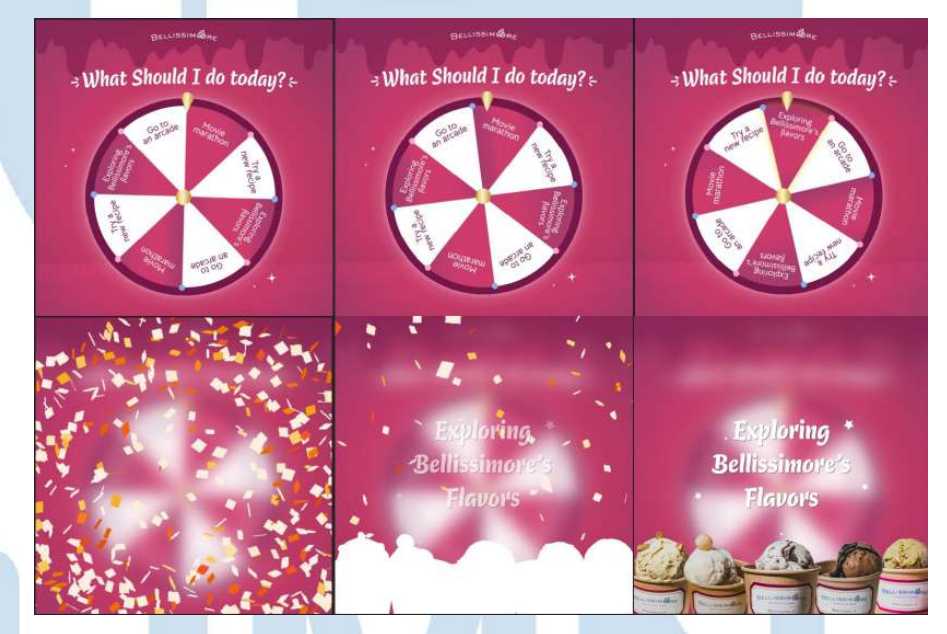

Gambar 3.52 Hasil Akhir Bellissimore *Spin Wheel Motion Graphic*

## **3.3.2 Kendala yang Ditemukan**

Selama melakukan praktik kerja magang di CV. Aiti Solusi Kreatif terdapat beberapa kendala yang penulis alami sebagai *Graphic Designer Intern*, yaitu:

1. Adanya beberapa proses *hand over client* dari *Graphic Designer* yang sebelumnya sehingga penulis perlu untuk melakukan adaptasi terhadap beberapa klien karena *style* desain yang berbeda-beda untuk setiap klien dengan *deadline* yang cukup dekat.

- 2. Adanya kebutuhan desain seperti *motion graphic* setiap bulannya untuk klien menyebabkan penulis sedikit kesulitan dikarenakan sebelumnya penulis tidak terlalu mahir dalam membuat *motion graphic.*
- 3. Terdapat klien yang cukup lama dalam merespons hasil desain yang telah dibuat sehingga menyebabkan adanya kemunduran jadwal *posting* konten dan permintaan konten desain yang terkadang mendadak.

# **3.3.3 Solusi atas Kendala yang Ditemukan**

Dari kendala-kendala yang telah penulis alami, terdapat beberapa solusi yang dapat penulis lakukan untuk mengatasi kendala tersebut, yaitu:

- 1. Penulis berusaha mempelajari *style* desain yang berbeda-beda dan melakukan *research* atau melihat hasil desain untuk klien tersebut yang sudah pernah dibuat oleh *Graphic Designer* sebelumnya sehingga desain tersebut dapat memiliki *look and feel* yang serupa. Tidak hanya itu, penulis juga mempelajari *visual guideline* dari setiap klien dan melakukan asistensi untuk hasil akhir kepada *Supervisor* agar hasil desain tersebut tetap sesuai dengan *brand guideline*nya masing-masing.
- 2. Penulis berusaha mempelajari cara membuat *motion graphic* dengan melihat berbagai *tutorial* yang ada di internet sehingga kebutuhan *motion graphic* tersebut dapat terselesaikan dengan baik.
- 3. Untuk mengatasi masalah *deadline* yang mendadak, oleh karena itu penulis berusaha untuk selalu menyelesaikan pekerjaan dari klien lain yang diberikan jauh-jauh hari sebelum *deadline* sehingga ketika terdapat klien yang membutuhkan desain secara mendadak, penulis tetap dapat selesaikan tepat waktu.